# МІНІСТЕРСТВО ОСВІТИ І НАУКИ УКРАЇНИ НАЦІОНАЛЬНИЙ АВІАЦІЙНИЙ УНІВЕРСИТЕТ

Факультет кібербезпеки, комп'ютерної та програмної інженерії (ЗФН)

Кафедра комп'ютерних інформаційних технологій

ДОПУСТИТИ ДО ЗАХИСТУ Завідувач кафедри Аліна САВЧЕНКО

" $\frac{1}{2021 \text{ p}}$ 

# **ДИПЛОМНА РОБОТА**

# **(ПОЯСНЮВАЛЬНА ЗАПИСКА)**

*ВИПУСКНИЦІ ОСВІТНЬОГО СТУПЕНЯ*  **"МАГІСТР"**

ЗА ОСВІТНЬО-ПРОФЕСІЙНОЮ ПРОГРАМОЮ "ІНФОРМАЦІЙНІ УПРАВЛЯЮЧІ СИСТЕМИ ТА ТЕХНОЛОГІЇ"

**Тема: «Алгоритм створення Web-порталу підприємтсва «Омега плюс»**

**Виконавиця:** Масловська Олександра Володимирівна

**Керівник:** к.т.н., доцент Моденов Юрій Борисович

**Нормоконтролер:** \_\_\_\_\_\_\_\_\_\_\_\_\_\_\_\_\_\_\_\_\_\_\_\_\_\_\_ Ігор РАЙЧЕВ

Київ - 2021

### НАЦІОНАЛЬНИЙ АВІАЦІЙНИЙ УНІВЕРСИТЕТ

Факультет кібербезпеки, комп'ютерної та програмної інженерії (ЗФН)

Кафедра Комп'ютерних інформаційних технологій

Галузь знань, спеціальність, освітньо-професійна програма: 12 "Інформаційні технології", 122 "Комп'ютерні науки", "Інформаційні управляючі системи та технології"

> ЗАТВЕРДЖУЮ Завідувач кафедри \_\_\_\_\_\_\_\_ Аліна САВЧЕНКО « $\qquad \qquad \qquad \qquad 2021p.$

### **ЗАВДАННЯ**

#### **на виконання дипломної роботи студентки**

# Масловської Олександри Володимирівни (прізвище, ім'я, по батькові)

**1. Тема роботи:** «Алгоритм створення Web-порталу підприємства «Омега плюс» затверджена наказом . ректора від 12.10.2021 за № 2229/ст.

**2. Термін виконання роботи:** з 12.10.2021 по 20.12.2021.

**3. Вихідні дані до роботи:** методологія управління IT-проектами, літературні джерела з досліджуваної теми.

**4. Зміст пояснювальної записки:** вступ, теоретичні характеристики методології управління IT-проектами, аналіз специфіки створення Web-порталу, формування плану розробки проекту створення Web-порталу підприємства «Омега плюс», висновок. .

**5**. **Перелік обов'язкового ілюстративного матеріалу:** зображення програмного забезпечення, слайди, презентація.

# **6. Календарний план-графік**

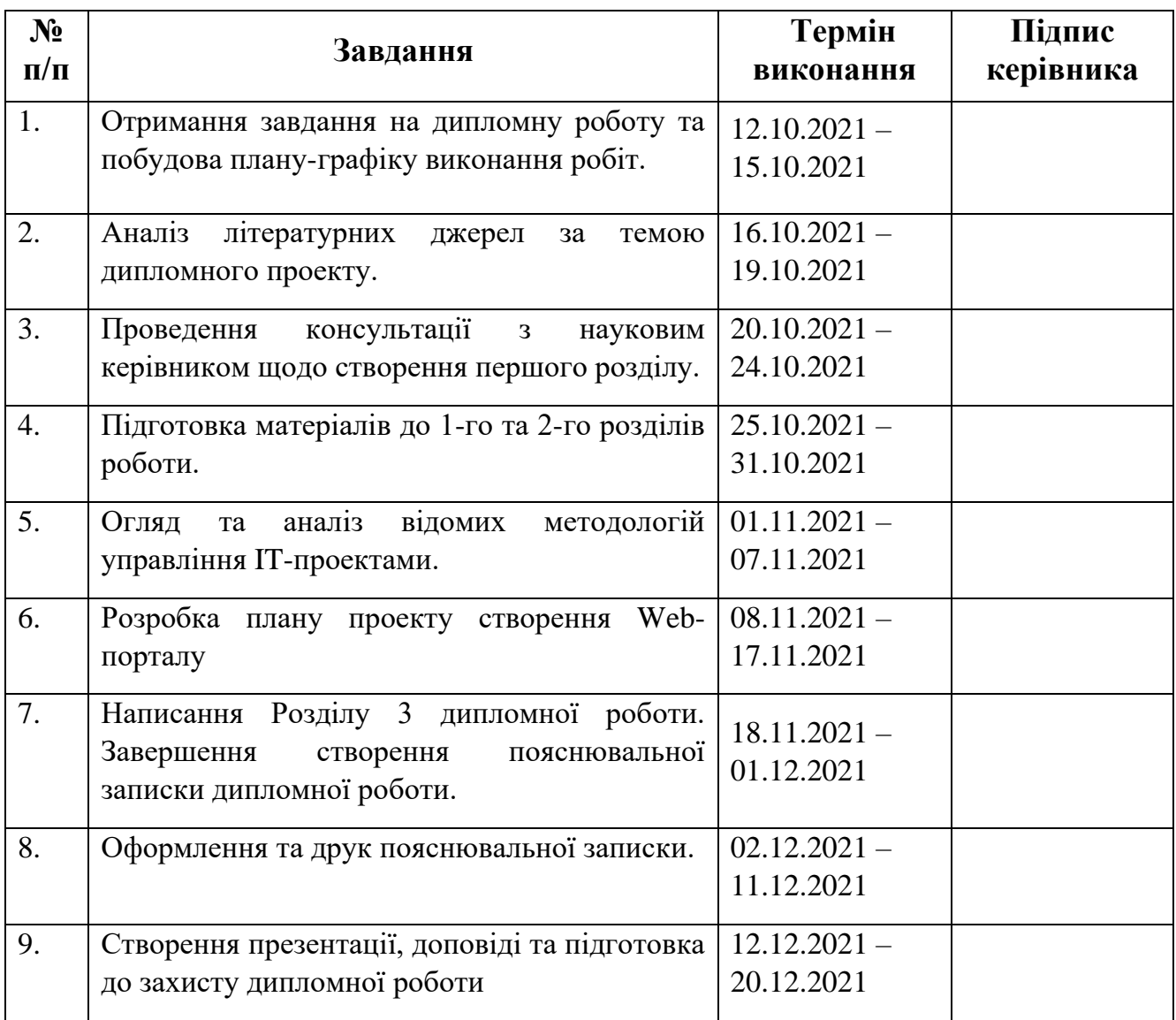

## **7. Дата видачі завдання:** 12.10.2021р.

Керівник дипломної роботи <u>підпис керівника) (до під подтробот</u>и под <u>Юрій МОДЕНОВ</u>

**Завдання прийняла до виконання** \_\_ Олександра МАСЛОВСЬКА (підпис випускниці)

#### **РЕФЕРАТ**

Пояснювальна записка до дипломної роботи "Алгоритм створення Webпорталу підприємства «Омега плюс»" складається із вступу, трьох розділів, загальних висновків, списку використаних джерел і містить 97 сторінок тексту та 28 рисунків . Список використаних джерел містить 15 найменувань.

**Метою** дипломної роботи є визначення теоретичних та практичних заходів щодо управління IT-проектом на прикладі аналізу алгоритму створення Webпорталу підприємства «Омега плюс».

**Предметом дослідження** є методологія управління IT-проектами, яка містить сукупність ефективних за певними критеріями процесів, інструментів та програмних забезпечень для планування та моніторингу проектів.

**Об'єктом дослідження** є процес розробки проекту створення Web-порталу підприємства «Омега плюс».

**Ключові слова:** УПРАВЛІННЯ, ПРОЕКТ, WEB-ПОРТАЛ, МЕТОДОЛОГІЯ. ШАБЛОН, БЮДЖЕТ, ЖИТТЄВИЙ ЦИКЛ, КОМАНДА.

# **3MICT**

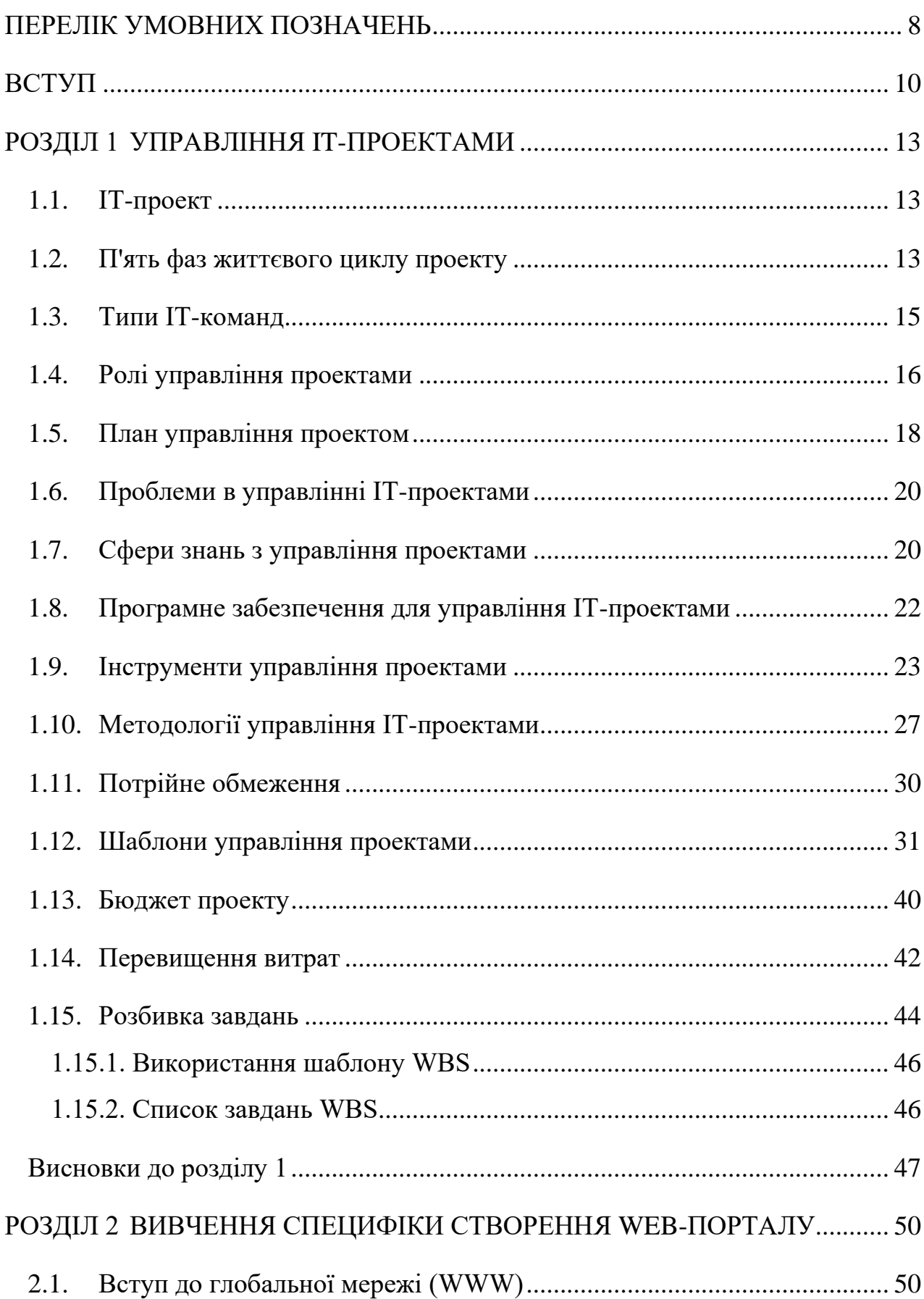

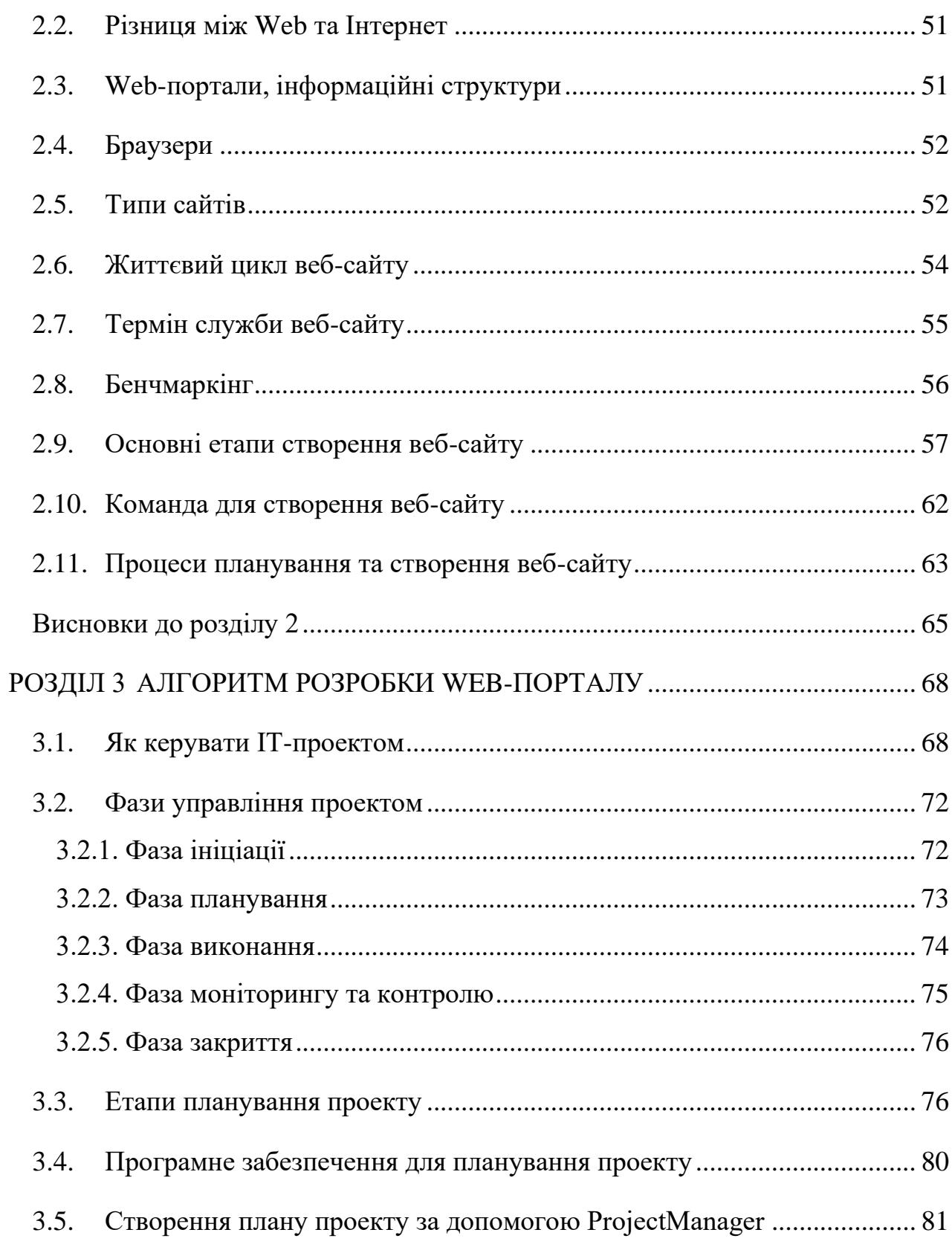

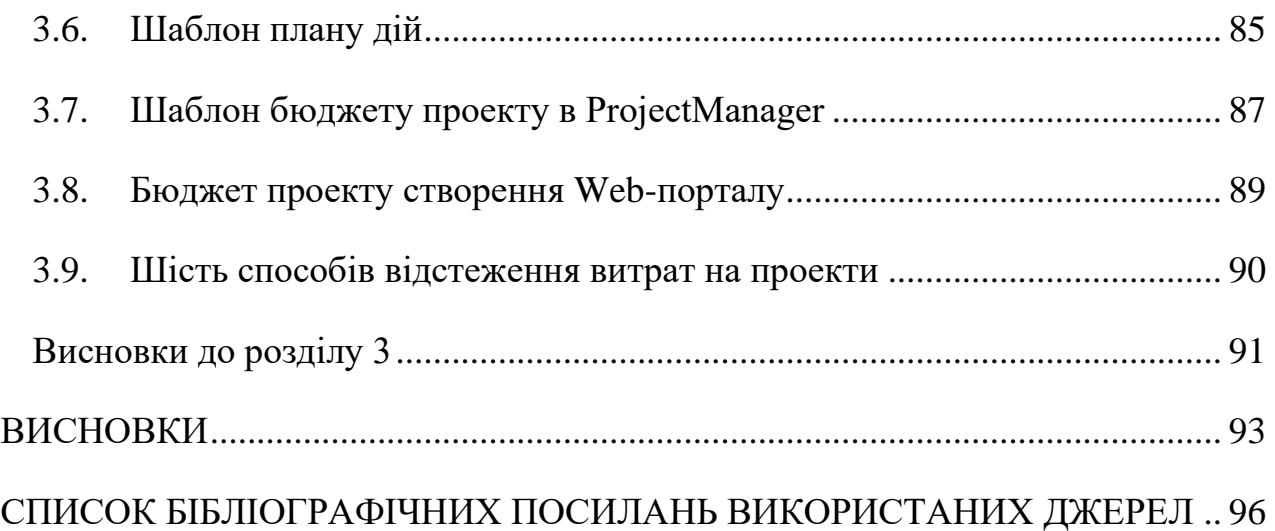

### **ПЕРЕЛІК УМОВНИХ ПОЗНАЧЕНЬ**

<span id="page-7-0"></span>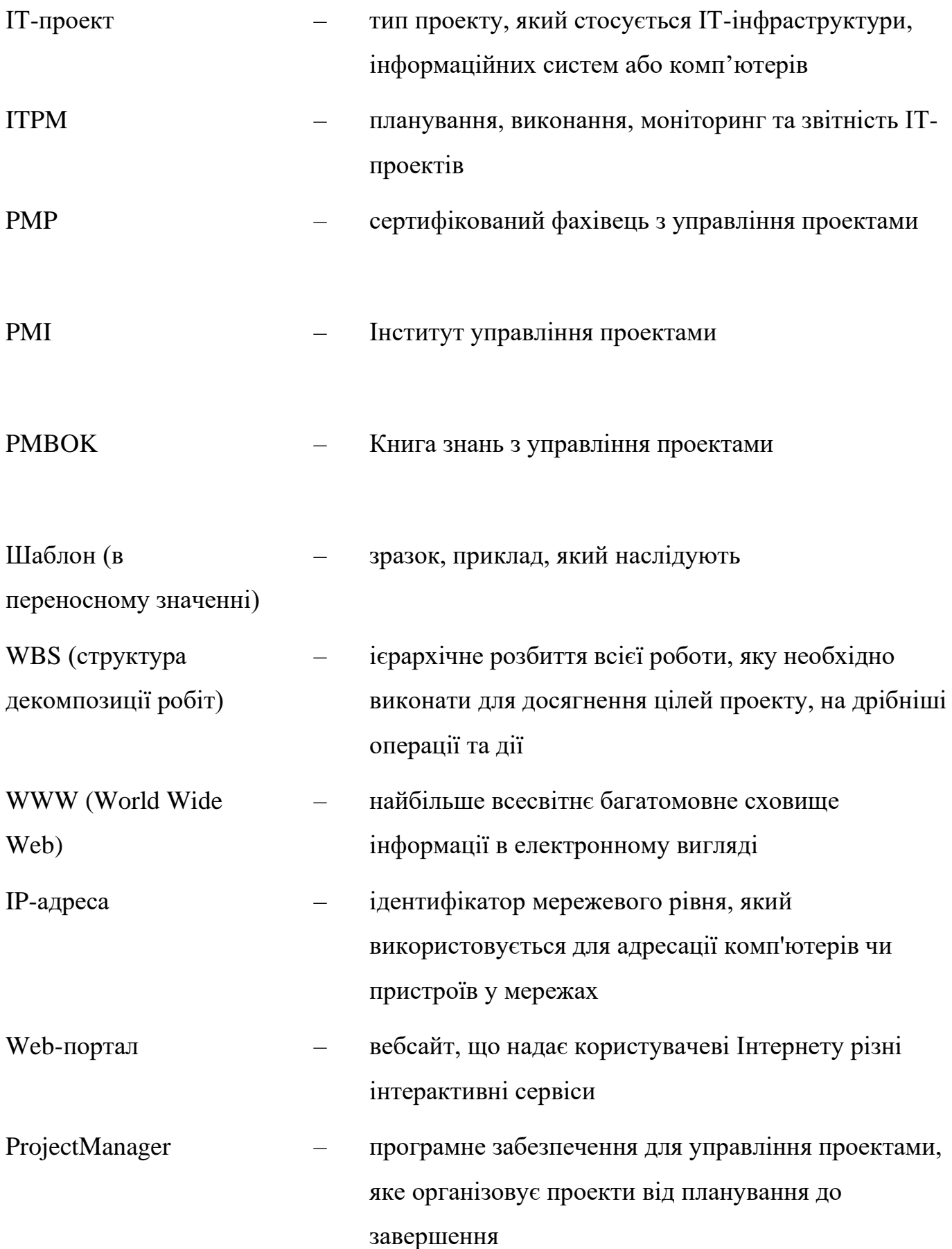

# Бенчмаркінг – порівняльний аналіз на основі еталонних показників як процес визначення, розуміння та адаптації наявних прикладів ефективного функціонування

#### **ВСТУП**

<span id="page-9-0"></span>Актуальність теми полягає в проблемі відсутності угоди щодо методології управління IT-проектами. Одне з найбільших питань полягає в тому, що багато організацій не застосовують управління ІТ-проектами до своїх проектів. Без процесу чи методології, проекти виходять із ладу й перевищують бюджет. Проблема полягає в тому, що ІТ – це нестабільна галузь, зі швидкістю змін, яка може бути запаморочливою. Технологія відома тим, що застаріває після того, як вона сходить з конвеєра, тому керівництво ІТ-проектів має бути готовим до цієї неминучої зміни.

Останні роки, наша країна зацікавлена у розвитку та залученні нових інвесторів та партнерів у IT сферу. За останніми даними рейтингу Global Outsourcing, до списку 100 найкращих у світі країн послуг аутсорсингу потрапило 18 українських компаній, серед них такі як SoftServe, N-iX, Eleks, Luxoft. У світових рейтингах, Україна займала 43 місце на кінець 2018 року, піднявшись на 7 позицій. Це свідчить про те, що на початок 2019 року наша країна входила у топ-50 найбільш розвинутих країн у інформаційно-технічній сфері [1]. У світовому масштабі, IT напрямки займають позиції топ-10 за затребуваністю та оплатою праці. Зараз по всьому світу ми можемо спостерігати активний розвиток технологій та ріст витрат, спрямованих на розвиток IT-індустрії. Значення менеджменту у сфері інформаційних технологій досить велике. Від грамотного управління проектом буде залежати не тільки якість роботи, а й майбутня доля самої компанії. Тому основним завданням команди є: підтримувати проект на всіх його стадіях, спираючись на певну модель управління, що сприятиме одержанню максимального результату.

Попри сучасні дослідження, публікації та висвітлення рішень основних проблем даної тематики, на сьогоднішній день проблеми управління IT-проектами потребують подальших досліджень в сучасних умовах стрімкого розвитку інформаційних технологій та їх широкого впровадження в усі сфери економіки та суспільства. Зокрема, на даний момент потребують більшої уваги питання щодо правильного вибору методики розробки та управління IT-проектом, оскільки

методика, що не підходить під проект, в кращому випадку істотно загальмує його розвиток, а в гіршому – відправить у «список провалів».

Наявність менеджера ІТ-проекту, який визначає процес, ролі та інструменти, є першим кроком до успіху ІТ-проекту. Керівник ІТ-проектом займається вирішенням різноманітних питань. В кінцевому підсумку, він взаємодіє з багатьма іншими аспектами організації, такими як ділове адміністрування, людські ресурси, фінанси та інші відділи в організації та організації, які знаходяться за межами бізнесу. Це створює ряд нагальних проблем із високими ставками, оскільки якщо технологія впаде, тоді весь бізнес може бути паралізований.

Мета – розгляд теоретичних та практичних заходів щодо управління ITпроектом на прикладі аналізу алгоритму створення Web-порталу підприємства «Омега плюс».

Для досягнення мети дипломного дослідження варто розв'язати наступні завдання:

1) Дослідити методологію управління IT-проектами, яка містить сукупність ефективних за певними критеріями процесів, інструментів та програмних забезпечень для планування та моніторингу проектів.

2) Дослідити специфіку створення, впровадження та моніторингу Webпорталу.

3) Розробити алгоритм дій, які потрібні для створення Web-порталу підприємства «Омега плюс».

Об'єкт дослідження – процес розробки проекту створення Web-порталу підприємства «Омега плюс».

Предмет дослідження – методологія управління IT-проектами, яка містить сукупність ефективних за певними критеріями процесів, інструментів та програмних забезпечень для планування та моніторингу проектів*.*

Методи дослідження. У дипломному проекті використано: метод аналізу – для визначення основних методологій управління IT-проекту та їх впливу на планування та моніторинг проектів; метод попарних порівнянь – для визначення специфіки

розробки Web-порталу; метод узагальнення застосовано під час опису результатів роботи з метою формулювання висновків.

Практичне використання отриманих результатів. У дипломному проекті наведено алгоритм дій для створення плану проекту розробки Web-порталу

Структура й обсяг дипломної роботи. Дипломна робота складається зі вступу, 3 розділів, висновків до розділів, загальних висновків, списку використаних джерел (15 джерел). Загальний обсяг роботи становить 97 сторінок.

# <span id="page-12-0"></span>**РОЗДІЛ 1 УПРАВЛІННЯ IT-ПРОЕКТАМИ**

#### <span id="page-12-2"></span><span id="page-12-1"></span>**1.1. ІТ-проект**

Проект інформаційних технологій (ІТ) – це тип проекту, який стосується ІТінфраструктури, інформаційних систем або комп'ютерів. Приклади ІТ-проекту включають веб-розробку, розробку програмного забезпечення, розробку мобільних додатків, конфігурацію мережі, впровадження програмного забезпечення, встановлення обладнання, керування базою даних та аварійне відновлення ІТ.

Управління ІТ-проектами (ITPM) – це планування, виконання, моніторинг та звітність ІТ-проектів. Хоча багато галузей зосереджені виключно на ІТ-проектах, ІТ унікальні тим, що більшість, якщо не всі галузі мають певний рівень ІТ-компонента.

Оскільки вони часто дуже широкі, керівники ІТ-проектів повинні мати справу з ризиками, взаємозалежними інтеграціями, оновленнями програмного забезпечення, скороченням обсягу тощо. Тому ІТ-проекти вимагають більше, ніж звичайні інструменти та навички управління проектами [2].

#### **1.2. П'ять фаз життєвого циклу проекту**

<span id="page-12-3"></span>Кожен проект проходить життєвий цикл проекту, який складається з п'яти груп процесів управління проектом: ініціювання, планування, виконання, моніторинг та контроль та закриття.

Етап 1: Початок проекту

Це початкова фаза, на якій керівник проекту повинен довести, що проект має цінність і є здійсненним.

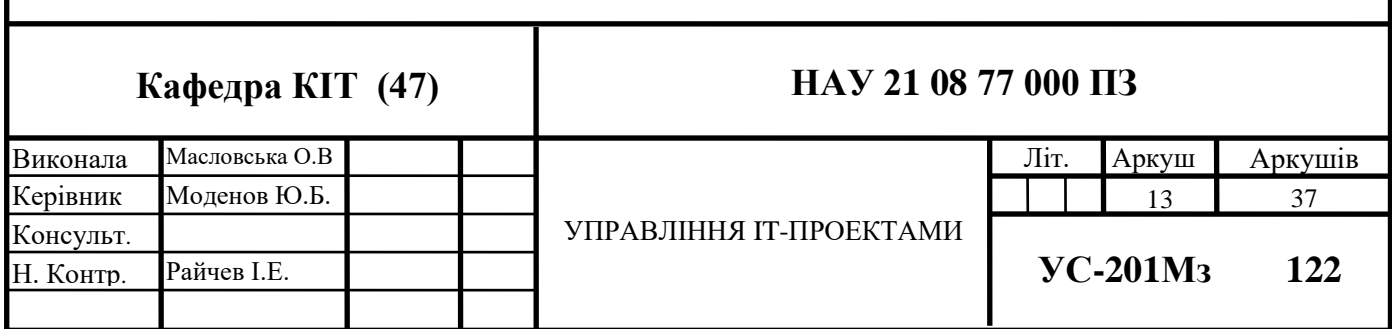

Це включає створення бізнес-обґрунтування, яке виправдовує необхідність проекту, і техніко-економічне обґрунтування, щоб довести, що його можна виконати за розумні терміни та витрати. Потім створюється статут проекту, який є документом, який передає, що проект збирається забезпечити. Подібній меті служить опис проекту. Основна їхня відмінність полягає в тому, що статут проекту є частиною системи PMBOK, тоді як опис проекту відповідає методології PRINCE2. Цей етап управління проектом завершується початковою нарадою проекту, де команда, зацікавлені сторони та інші відповідні сторони збираються разом, щоб викласти цілі проекту, графік, процеси та ланцюг комунікації.

Етап 2: Планування проекту

Після схвалення проекту проект переходить до другого етапу управління проектом: планування проекту. Метою цього етапу є створення плану проекту, який буде орієнтиром для наступних двох фаз. План проекту повинен включати всі компоненти, пов'язані з виконанням проекту, включаючи витрати, ризики, ресурси та терміни. На цьому етапі обсяг проекту (робота, необхідна для завершення проекту) визначається за допомогою структури розбивки робіт (WBS). WBS розбиває проект на дії, етапи та результати, що спрощує менеджерам проектів створювати розклади та призначати завдання членам своєї команди. Менеджери проектів часто складають свій план проекту за допомогою програмного забезпечення діаграми Ганта, яке забезпечує візуальне представлення всього проекту. Це дає план роботи, поки проект не досягне свого завершення.

Етап 3: Виконання проекту

Третя фаза управління проектом – це виконання проекту, коли завдання та віхи, викладені в плані, вирішуються, щоб отримати результат, який буде задоволений клієнта або зацікавленої сторони. Попутно менеджер проекту перерозподілить ресурси в міру необхідності, щоб команда продовжувала працювати. Крім того, вони визначать і зменшать ризики, розберуться з проблемами та внесуть будь-які зміни.

Етап 4: Моніторинг та контроль проекту

Четверта фаза управління проектом, моніторинг та контроль проекту, відбувається одночасно з фазою виконання проекту. Це передбачає моніторинг прогресу та ефективності проекту, щоб забезпечити його виконання за графіком і в рамках бюджету. Для гарантії якості застосовуються процедури контролю якості. Найбільші проблеми в проекті, як правило, пов'язані з трьома факторами – часом, вартістю та обсягом, які разом називають потрійним обмеженням. Основна мета цього етапу – встановити жорсткий контроль над проектом, щоб гарантувати, що ці три фактори не збійні.

Етап 5: Закриття проекту

П'ятий етап управління проектом - це закриття проекту, під час якого кінцеві результати представляють клієнту або зацікавленій стороні. Після схвалення ресурси звільняються, документація заповнюється і все підписується. На цьому етапі керівник проекту та команда можуть провести патологоанатомічний огляд, щоб оцінити уроки, винесені з проекту. Залежно від проекту фаза закриття може включати передачу контролю іншій команді, наприклад команді управління операціями. У цьому випадку завдання менеджера проекту — забезпечити плавний перехід [3].

#### **1.3. Типи IT-команд**

<span id="page-14-0"></span>Ролі відрізняються від більш традиційних проектів у самих командах. Хоча більше управління проектами виконується командами, віддаленими чи на місці, вони значною мірою є частиною загальної організації, яка реалізує проект. Однак у управлінні ІТ-проектами існує три типи команд.

• По-перше, це традиційна команда управління проектами, якій доручено ІТпроект. Ці команди не є винятковими для ІТ, вони очолюються та укомплектовані формальною методологією управління проектами.

• По-друге, існують команди професійних послуг, які постачають технології зовнішнім клієнтам. Зазвичай це робиться із впровадженням програмного забезпечення або встановленням апаратного забезпечення. Їх часто очолює керівник проекту, але їх може очолити віце-президент або директор із служб. Однак вони також використовують формальні види управління проектами.

• По-третє, існують внутрішні IT-команди. Це команди, які керують доставкою та обслуговуванням технології в організації. Вони впроваджують нові системи, налаштовують комп'ютери, монітори, телефони та інші пристрої для співробітників і керують системами. Їх може очолювати керівник проекту, хоча зазвичай ця особа в компанії визначається як директор або віце-президент з ІТ.

#### **1.4. Ролі управління проектами**

<span id="page-15-0"></span>Проект найкраще працює, коли ролі управління проектом чітко визначені. Існують методи управління проектами, які забезпечують більшу плинність, але це основні ролі в проекті

Спонсор проекту: це особа, яка відповідає за результат. Спонсором проекту часто є старший менеджер, який придумав ідею проекту, і його команда отримає вигоду. Зрештою, вони представляють замовника проекту. Залежно від організації спонсори проекту можуть бути різних рівнів, наприклад, виконавчий спонсор проекту [4].

Постачальник: хтось виконує роботу, і це може бути внутрішній постачальник, наприклад команда розробників або зовнішній підрядник. Постачальник представлений у проектній команді його основним контактним представником, який може бути його технічним експертом, менеджером по роботі з клієнтами або менеджером проекту.

Член команди: це людина, якій доручено виконати частину проекту. Члени команди – це кваліфіковані професіонали, які працюють, щоб зробити свій внесок у процес досягнення цілей та цілей проекту. Часто їм доручають також документувати процес.

Зацікавлена сторона: це особа або група, яка має власний інтерес або «частку» в проекті. Це може бути внутрішня група або агентство в організації, або це може бути громадськість у цілому для проекту громадських робіт. Менеджер проекту повідомляє про прогрес проекту зацікавленим сторонам протягом усього життєвого

циклу проекту та шукає зворотний зв'язок щодо результатів та ефективності проекту.

Клієнти: це група або особа, для якої виконується проект або ключовий компонент проекту.

#### **Менеджер ІТ-проектів**

Менеджер проекту – це особа, якій доручено планувати та виконувати проект: це особа, відповідальна за керівництво командою та організацію роботи. У більш офіційних, структурованих організаціях і в більших і складніших проектах менеджером проекту зазвичай є сертифікований фахівець з управління проектами (PMP) Інститутом управління проектами (PMI).

У більш неформальних організаціях, таких як малий бізнес, керівник проекту не вимагає сертифікації. Менеджери проектів відповідають за різні процеси управління проектами, що відбуваються протягом життєвого циклу проекту, наприклад, управління ризиками, управління завданнями, управління ресурсами тощо. Простіше кажучи, вони контролюють планування, виконання, моніторинг та закриття проекту.

Однак більшість керівників проектів поділяють спільні ролі та відповідальність. Деякі з більш традиційних обов'язків менеджера проекту включають наступне:

• Управління обсягом: визначення роботи, необхідної для завершення діяльності проекту

• Управління завданнями: планування завдань і визначення їх результатів

• Управління ресурсами: ефективне використання людей, капіталу, матеріалів та всіх інших ресурсів

• Управління командою: складання та керівництво командою

• Керування розкладом: аналіз тривалості діяльності для створення розкладу проекту. Після початку етапу виконання необхідно відстежувати статус проекту, щоб оновити базову лінію розкладу

• Управління якістю: встановлення політики якості для результатів проекту та впровадження процедур забезпечення та контролю якості

• Управління витратами: оцінка витрат і створення бюджету

• Управління зацікавленими сторонами: задоволення очікувань зацікавлених сторін і спілкування з ними протягом життєвого циклу проекту

• Управління ризиками: виявлення, моніторинг та мінімізація ризиків проекту

• Звітування про стан: моніторинг та відстеження прогресу та ефективності шляхом створення звітів та іншої документації

Менеджери проектів навчаються та отримують сертифікат від Інституту управління проектами (PMI), який закріпив стандарти в Книзі знань з управління проектами (PMBOK). Сертифікація спеціаліста з управління проектами (PMP) є стандартною для менеджерів проектів, але PMI пропонує більш спеціалізовані варіанти навчання, такі як спеціаліст з управління програмами (PgMP) та спеціаліст із управління портфелем (PfMP).

Озброєні своїми знаннями та навичками, менеджери проектів покладаються на програмне забезпечення для управління проектами для виконання всіх завдань, необхідних для успішного проекту.

#### **1.5. План управління проектом**

<span id="page-17-0"></span>Результатом фази планування є документ, який називається планом проекту. Мета плану управління проектом полягає в тому, щоб служити керівництвом для етапів виконання та контролю. План проекту надає всю інформацію, необхідну для фази виконання, таку як цілі, завдання, обсяг роботи, етапи, ризики та ресурси. Потім ця інформація допомагає керівникам проекту відстежувати та контролювати хід проекту [5].

Плануємо спочатку, щоб заощадити час пізніше. Хороший план проекту означає, що не потрібно турбуватися про те, чи будуть учасники проекту доступні в потрібні дати, оскільки їх вже заплановано. Не потрібно турбуватися про те, як оплачувати ці рахунки – фінансовий процес уже спланований. Не потрібно

турбуватися про те, чи всі згодні з тим, як виглядає якісний результат – було сплановано, які заходи якості будуть використані. Хороший план проекту визначає процеси, яких очікують усі, щоб уникнути багатьох головних болів пізніше. Плани проектів також дуже корисні для моніторингу прогресу. Можна повернутися до них і перевірити, що було сказано, що заплановано робити і як, порівнявши це з тим, що є насправді. Це дає хорошу перевірку реальності та дає змогу змінити курс, якщо потрібно, повернувши проект назад.

План проекту складається з багатьох допоміжних планів. До них належать:

• Опис обсягу проекту, щоб визначити всі завдання та результати, необхідні для завершення проекту

• План управління ризиками для роботи з ризиками проекту, включаючи процеси реєстрації та відстеження ризиків

• План управління змінами для управління будь-якими змінами, які будуть внесені до плану проекту

• План управління витратами для управління витратами та бюджетними елементами проекту, включаючи будь-які закупівлі чи взаємодії з постачальниками

• План управління ресурсами для управління матеріальними ресурсами, такими як обладнання та людські ресурси в команді, як з точки зору наявності, так і навичок

• План управління зацікавленими сторонами, який визначає, хто буде отримувати повідомлення про проект, коли і в якому форматі

• План якості, який визначає цілі якості для проекту

Насправді, вони рідко з'являються як окремі документи. Потрібен план проекту, який розповідає про важливі елементи кожного з них. У будь-якому випадку немає сенсу створювати великий документ, який точно визначає, як працює бізнес. Якщо уже є структурований процес управління ризиками, не потрібно витрачати час, занотовуючи все це знову в плані проекту. План управління проектом має містити достатньо інформації, щоб переконатися, що команда точно знає, яких процесів і процедур потрібно дотримуватися, і кого потрібно залучити.

#### **1.6. Проблеми в управлінні ІТ-проектами**

<span id="page-19-0"></span>Керівник ІТ-проектом займається вирішенням різноманітних питань. В кінцевому підсумку, він взаємодіє з багатьма іншими аспектами організації, такими як ділове адміністрування, людські ресурси, фінанси та інші відділи в організації та організації, які знаходяться за межами бізнесу [6]. Це створює ряд нагальних проблем із високими ставками, оскільки якщо технологія впаде, тоді весь бізнес може бути паралізований. Ось деякі з них:

Зміна технології. Проблема полягає в тому, що ІТ – це нестабільна галузь, зі швидкістю змін, яка може бути запаморочливою. Технологія відома тим, що застаріває після того, як вона сходить з конвеєра, тому керівництво ІТ-проектів має бути готовим до цієї неминучої зміни.

Спілкування. Ще одна перешкода, яку має усунути керівництво ІТ-проектів, – це спілкування між командами. Це проблема всіх проектів, але з ІТ часто є розподілені команди, які працюють віддалено, часто в різних часових поясах, що лише погіршує ситуацію. Наявність чітких та ефективних каналів зв'язку є ключем до успіху будь-якого ІТ-проекту.

Прозорість. Прозорість також важлива, оскільки ІТ-технології зосереджені чітко. Прозорість проекту з чіткими термінами допомагає командам краще впроваджувати нові технології або швидко й ефективно реагувати на зміни.

Відсутність угоди щодо методології. Одна з найбільших проблем полягає в тому, що багато організацій не застосовують управління ІТ-проектами до своїх проектів. Без процесу чи методології, проекти виходять із ходу й перевищують бюджет. Наявність менеджера ІТ-проекту, який визначає процес, ролі та інструменти, є першим кроком до успіху ІТ-проекту.

#### **1.7. Сфери знань з управління проектами**

<span id="page-19-1"></span>Кожен із процесів управління проектами має конкретну мету протягом життєвого циклу проекту, і якщо все виконано правильно, вони гарантують успішне завершення проектів.

Управління обсягом: обсяг відноситься до всієї роботи, необхідної для завершення проекту, яка визначається структурою розбивки робіт на етапі планування. Простіше кажучи, управління обсягом включає в себе всі дії та уточнення того, що не буде зроблено. Це основа для планування, бюджетування та керування завданнями.

Управління завданнями: цей процес починається з ретельного планування. Після того, як структура розбивки робіт побудована, можна знати кожне завдання, необхідне для завершення проекту. Потім можна призначити завдання членам команди. Важливо розуміти залежності завдань, щоб завдання були викладені в тому порядку, в якому їх потрібно виконати.

Управління ресурсами: цей процес полягає в ефективному визначенні, придбанні та розподілі таких ресурсів, як люди, капітал, обладнання та матеріали, для виконання завдань і отримання результатів. Після визначення обсягу проекту можна визначити ресурси, які знадобляться для кожної діяльності. У міру виконання проекту використання ресурсів необхідно контролювати.

Керування розкладом: процес управління розкладом можна розділити на 3 підпроцеси: оцінка, планування та контроль. Спочатку оцініть час для кожного виду діяльності, етапу та результату. Потім складіть графіки на основі цих оцінок часу. Після початку етапу виконання регулярно контролюйте розклад проекту.

Управління ризиками: процес управління ризиками визначає, що може статися, щоб збити проект з колії, а потім визначає відповідь, щоб мати плани на випадок надзвичайних ситуацій. Зазвичай це робиться на більших проектах, а не на менших. Хоча навіть для невеликих команд коротка синхронізація з командою для виявлення потенційних проблем у плані була б корисною, щоб захиститися від несподіванок і мати плани дій на випадок. Існує кілька типів ризиків, але найважливішими є ті, які впливають на потрійне обмеження.

Управління якістю: на етапі ініціації зацікавлені сторони висловлюють свої вимоги до якості результатів проекту. На основі цього керівники проектів розробляють політику якості, яка визначає процедури контролю якості, які гарантують гарантію якості.

Управління зацікавленими сторонами: зацікавлені сторони – це душа проекту. Розуміючи їхні потреби та часто спілкуючись з ними протягом життєвого циклу проекту, їхні вимоги можна легше задовольнити.

Управління витратами: цей процес застосовується до кожного етапу життєвого циклу проекту. Це включає в себе оцінку витрат, створення бюджетів і контроль витрат. Почати потрібно з оцінки витрат, пов'язаних з кожним завданням, а потім створити бюджет для покриття цих витрат. Після початку етапу виконання відстежувати вартість проекту в міру його розвитку.

Управління проблемами: ризик – це проблема, яка впливає на проект. Управління проблемами - це те, як проблеми вирішуються, коли вони з'являються в проекті, і варто продумати, як це буде виглядати, тому що щось неодмінно піде не так. Процес охоплюватиме, кого потрібно повідомити, як приймати рішення про те, що робити далі, і хто має повноваження вживати заходів.

Управління змінами: кожен проект має зміни. Іноді це пов'язано з тим, що ціль не була чітко визначена на самому початку. Або тому, що бізнес-стратегія змінилася, і проект потребує відповідного оновлення. Необхідно скласти план управління змінами, який включатиме процедури та форми управління змінами проекту.

Управління закупівлями: багато проектів передбачають роботу з постачальниками, і, як правило, існує процес щодо того, як залучати їх і укладати контракти, щоб кожен знав, чого очікувати і що вони отримують за свої гроші.

Це найпоширеніші процеси управління проектами, але команди можуть створювати власні процеси на замовлення, щоб вирішувати особливості своєї організації. Головне - уникати кожного разу починати з нуля, а також забезпечити певний рівень стандартизації в управлінні проектами, наскільки це можливо.

#### **1.8. Програмне забезпечення для управління ІТ-проектами**

<span id="page-21-0"></span>Програмне забезпечення для управління проектами - це платформа для менеджерів для планування, моніторингу та звітування про проекти; це дозволяє командам керувати своєю роботою та співпрацювати. Хороше програмне забезпечення для управління проектами надає командам можливості, тому вони можуть керувати всіма деталями, важливими для успішного проекту.

Програмне забезпечення для управління ІТ-проектами використовується менеджерами для організації та контролю процесів своїх ІТ-проектів. Як і будь-який програмний інструмент, його основна мета - підвищення ефективності. Програмне забезпечення для управління ІТ-проектами підвищує ефективність, надаючи користувачам функції, необхідні для моніторингу та відстеження прогресу та продуктивності. Це дозволяє їхнім ІТ-проектам відповідати жорстким графікам і бюджетам.

Деякі ключові функції, поширені серед інструментів управління ІТ-проектами, включають відстеження завдань і часу, дані в реальному часі, необмежене зберігання файлів, кілька переглядів проектів для підтримки гібридних методологій, планування, планування та звітність. Microsoft Project є одним з найбільш часто використовуваних програм для управління проектами, але і воно має певні недоліки.

#### **1.9. Інструменти управління проектами**

<span id="page-22-0"></span>Правильні інструменти управління ІТ-проектами дозволять подолати проблеми ІТ-проектів і дадуть керівникам проектів кращий контроль і командам функції, необхідні для співпраці та підвищення продуктивності. Існує широкий спектр інструментів управління проектами, як онлайн, так і мобільних, доступних для керування проектами.

• Діаграма Ганта

Діаграми Ганта – це інтерактивний інструмент для спільної роботи, який відображає проект у вигляді електронної таблиці зліва та часової шкали праворуч. Завдання відображаються ліворуч і заповнюють часову шкалу, а рядок стану розтягується від дати початку до дати завершення. Вони використовуються для планування та планування проектів [7].

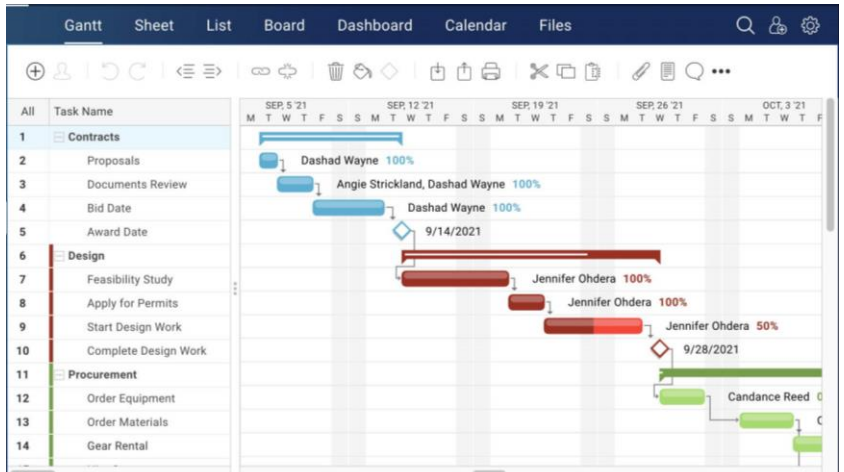

Рис. 1.1. Приклад діаграми Ганта

Але діаграма Ганта може зробити набагато більше, як-от встановити віхи, призначити та зв'язати залежні завдання, так що якщо дата одного завдання зміниться, усі завдання, що знаходяться нижче, також будуть змінені. Редагування легко виконується шляхом перетягування.

• Панель приладів

Інформаційна панель проекту – це віджет, який відображає дані проекту, такі як бюджет, статус завдання, робоче навантаження команди та загальний стан плану. Він забезпечує високорівневе уявлення про проект та його прогрес, що відображаєтьсяя за кількома показниками.

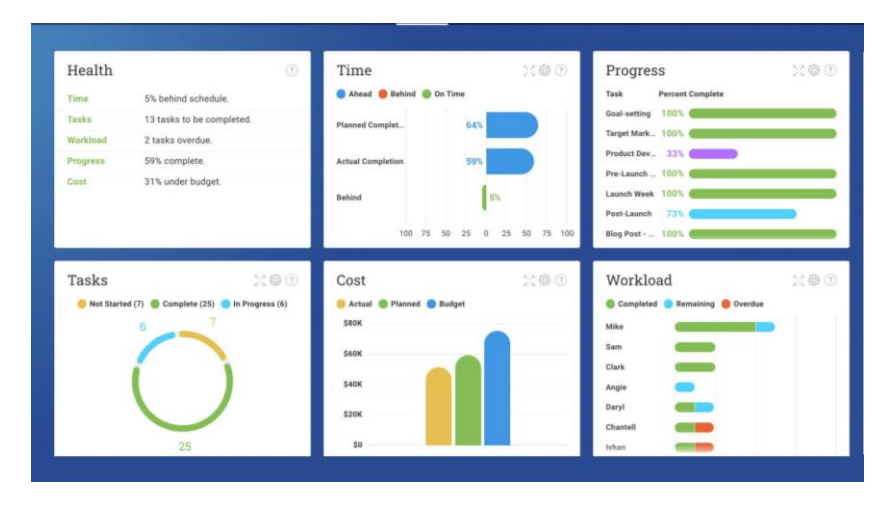

Рис. 1.2. Приклад панелі приладів

Деякі інформаційні панелі створюються з розрізнених звітів проекту та компіляції їх у зовнішній програмі. Більшість інструментів керування проектами мають функцію, яка автоматично створює інформаційну панель проекту з даних вашого проекту.

Інформаційна панель є ідеальним інструментом для інформування зацікавлених сторін про проект, оскільки вони зазвичай не хочуть вдаватися в деталі.

• Список завдань

Список завдань використовується для керування, призначення та відстеження завдань протягом проекту, щоб переконатися, що вони відповідають вимогам розкладу проекту.

| Done | <b>Task Name</b>                   | Assigned To | Tags $\triangle$ | J <sup>E</sup><br>Due |
|------|------------------------------------|-------------|------------------|-----------------------|
|      | <b>Create Design Specification</b> |             | Design           | 29 Apr                |
|      | Design Database                    |             | Design           | 13 Apr                |
|      | Interface Design                   |             | Design           | 22 Apr                |
|      | Document Current Systems           | $\bullet$   | Documentation    | 05 Apr                |
|      | Monthly Backup                     |             | Documentation    | $02$ Jul              |
|      | On Site Meetings                   |             | Meeting          | 16 Mar                |
|      | <b>Customer Requirement 1</b>      |             | Request          | 16 Mar                |
|      | Stakeholder Requirement 1          |             | Request          | 16 Mar                |
|      | Stakeholder Requirement 2          |             | (Request)        | 30 Sep                |

Рис. 1.3. Приклад списку завдань

Хороший інструмент керування завданнями дає командам контроль над своїми завданнями, а менеджерам – більшу прозорість процесу.

• Kanban дошка

Kanban-дошка – це дошка (фізична або цифрова) зі стовпцями, що представляють виробничий цикл, і картками під цими стовпцями, що представляють

завдання. Картки переміщуються від стовпця до стовпця в міру планування, виконання та виконання завдань.

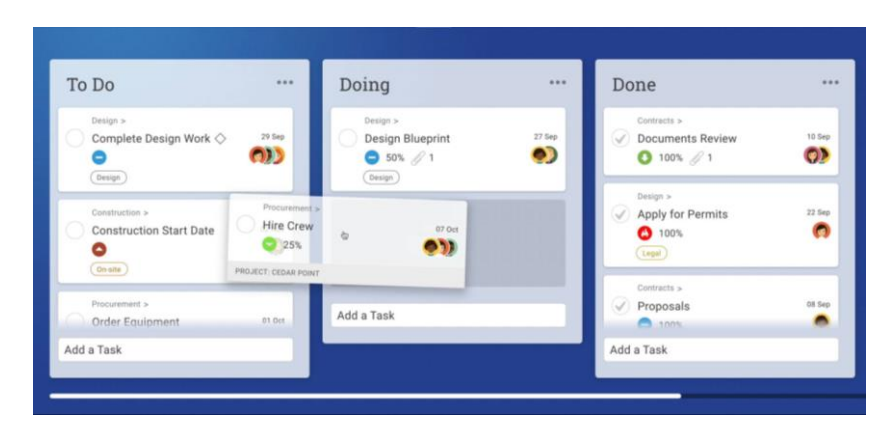

Рис. 1.4. Приклад Kanban-дошки

Kanban забезпечує прозорість і зосереджує команди на поточній роботі. Канбан покращує неефективність і використовується для планування бережливого виробництва в Agile-проектах.

• Звіти проекту

Звіти проекту використовуються для збирання та обміну даними щодо ключових показників ефективності проекту, таких як фактичний прогрес у порівнянні з базовим сценарієм, витрати, час, робоче навантаження та багато іншого.

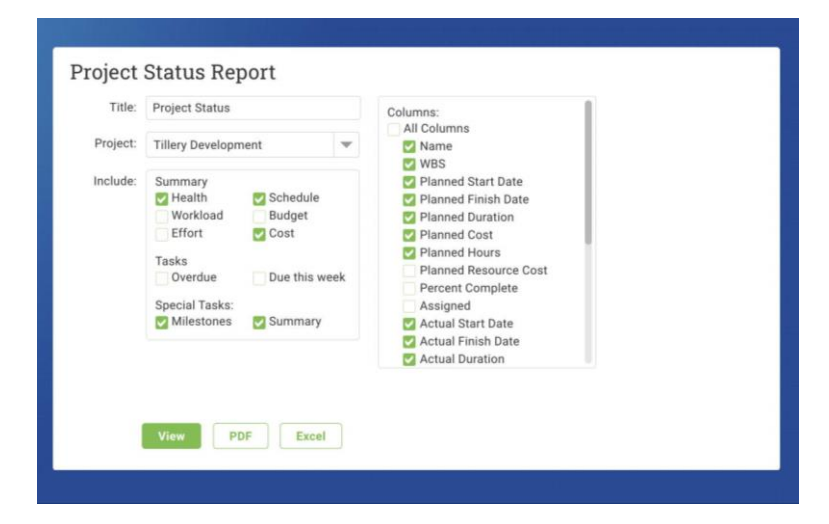

Рис. 1.5. Приклад звіту проекту

Відстеження прогресу та ефективності проекту має вирішальне значення для досягнення основних етапів та реалізації успішного проекту. Звітами має бути легко ділитися, оскільки вони є інструментом комунікації для оновлення зацікавлених сторін.

#### **1.10. Методології управління ІТ-проектами**

<span id="page-26-0"></span>Залежно від галузі, цілей та вимог зацікавлених сторін, менеджери проектів можуть використовувати різні методології управління проектами для управління п'ятьма етапами та досягнення успішного результату. Здається, що існує стільки методологій управління проектами, скільки проектів. Однак вони поділяються на два більші табори: традиційні та нетрадиційні методи. Приклади таких методологій:

• Waterfall

Waterfall є основною методологією для більшості IT-проектів. Незважаючи на те, що це метод управління проектами, який зустрічається у великих проектах за межами ІТ, він також підходить для ІТ-проектів і зарекомендував себе як успішний підхід для формальних і лінійних проектів. Waterfall існує з тих пір, як він був кодифікований у статті, опублікованій у 1970 році доктором Вінстоном В. Ройсом [8]. Його модель складається з шести етапів:

1. Вимоги: по-перше, вимоги аналізуються та записуються в документі вимог, визначаючи, що і як це робиться. Це буде розглянуто зацікавленими сторонами.

2. Дизайн: наступним кроком є документальне оформлення того, що було вирішено на першому етапі, у проектному документі, де зазначається все необхідне для завершення проекту.

3. Реалізація: керівник ІТ-проекту та команда виконують проектну документацію, дотримуючись специфікацій, процедур та термінів.

4. Тестування: це коли результати проекту оцінюються відповідно до стандартів, встановлених у проектній документації та зацікавлених сторонах, як-от перевірка якості. Якщо не виконано, процес починається знову.

5. Інсталяція: якщо тести пройдені, проект готовий до випуску кінцевому користувачеві. На цьому етапі продукт повинен бути повністю працездатним.

6. Технічне обслуговування: більшість ІТ-проектів не закінчуються реалізацією: вони часто потребують підтримки після встановлення, будь то оновлення чи оновлення, хоча часто це завдання доручається окремій команді.

• Agile

Розробка програмного забезпечення ввела в проекти гнучку структуру, більш ітеративний підхід, який працює в коротких спринтах і відкривається для повороту протягом усього проекту, а не жорстко узгоджений з планом. Деякі ІТ-команди включили agile або деякі його впровадження у власні проекти. Agile часто використовується в програмних проектах, але він стає все більш поширеним в інших типах проектів, як-от маркетинг [9]. Це передбачає ітераційну роботу короткими серіями, які називаються «спринтами». Робота обмежена часом, і команда виконує стільки, скільки вона реально може, перш ніж перейти до наступного набору вимог. Принципи Agile були використані для розробки таких методів, як scrum, екстремальне програмування, кристал та інші.

• Гібридна методологія

Більш популярною, ніж agile, серед ІТ-команд є гібридна методологія, яка поєднує Waterfall і гнучкість, створюючи більш гнучкий і водночас структурований підхід, який можна використовувати для ІТ-проектів. Цей підхід «найкраще з обох світів» може бути вірним шляхом, залежно від параметрів проекту.

• Scrum

Scrum – це короткий «спринтерський» підхід до управління проектами. Він ідеально підходить для команд управління проектами, що налічують не більше 10 осіб, і часто поєднується з двотижневими циклами з короткими щоденними нарадами, відомими як щоденні зустрічі Scrum. Його очолює так званий Scrumмайстер. Scrum працює в рамках agile і складається з часових рамок, спільних командних взаємодій, відставання продукту та циклів зворотного зв'язку.

• Lean

Останнім часом Lean стало означати кілька речей, з моменту появи руху Lean Startup, який підтримує ітеративний підхід до розробки продукту і передбачає залучення кінцевих користувачів на ранніх стадіях і часто для отримання відгуків про виконання проекту. Традиційно в управлінні проектами Lean PM – це спосіб усунути відходи в процесах і забезпечити ефективну спільну роботу залучених людей. Це спрощує передачу між командами, усуваючи простої. Загальна особливість бережливої роботи – працювати лише над одним проектом за раз.

• «Шість сигм»

«Шість сигм» працює над покращенням якості, виявляючи те, що не працює в проекті. Він застосовує управління якістю, включаючи емпіричну статистику, і наймає персонал, який є експертами в цих дисциплінах. Існує Lean Six Sigma, яка додає методологію бережливого виробництва для усунення відходів. Як доктрина, вона говорить, що постійні зусилля для досягнення стабільних і очікуваних результатів є найважливішими для успіху. Процеси можна визначити та покращити. Для підтримки якості проекту потрібна вся організація зверху вниз.

• Метод критичного шляху (CPM)

Метод критичного шляху полягає в побудові моделі, яка включає всі дії, перераховані в структурі розбивки робіт, щоб визначити послідовність завдань проекту та їх тривалість. За допомогою цієї інформації можна визначити важливі дії, які необхідно виконати вчасно, щоб уникнути впливу на графік проекту.

• Управління проектами критичного ланцюга (CCPM)

У CCPM керівники проектів зосереджуються на ресурсах, які вони використовуватимуть для завершення проекту, таких як команди, обладнання, офісні приміщення тощо. Це менш технічний метод управління проектом, який не приділяє стільки уваги порядку завдань або планування, а скоріше щодо збалансування ресурсів та їх гнучкості. CCPM можна застосовувати як до великих, так і до малих компаній, а також для проектів у таких галузях, як будівництво, розробка програмного забезпечення та технологічні дослідження та розробки.

#### **1.11. Потрійне обмеження**

<span id="page-29-0"></span>Потрійне обмеження, також відоме як трикутник управління проектом, відноситься до меж часу, обсягу та вартості, які застосовуються до кожного проекту. Ця концепція є наріжним каменем управління проектами, і тому керівники повинні звертати особливу увагу на графік, бюджет і структуру розбивки робіт на етапі планування. Очевидно, що потрійне обмеження має вирішальне значення для будьякого проекту. І важливо пам'ятати, що три точки цього трикутника завжди впливають одна на одну. Якщо є невдача в часі, то доведеться відкоригувати або обсяг, або вартість. Те ж саме стосується й інших пунктів. Обов'язок менеджера проекту – завжди контролювати ці обмеження.

• Час

Керівники проекту повинні оцінити час, необхідний для завершення проекту. Для цього вони використовують такі інструменти, як діаграми PERT або метод критичного шляху. Це необхідно зробити на етапах ініціації та планування життєвого циклу проекту, щоб розробити графік, що охоплює тривалість усіх заходів. Після початку етапу виконання необхідно відстежувати статус проекту, щоб внести зміни до базової лінії розкладу. Процес управління проектом, відповідальний за це обмеження, є керуванням розкладом.

• Обсяг

Обсяг відноситься до всіх робіт, необхідних для завершення проекту. Його необхідно визначити на етапі планування за допомогою структури розбивки робіт. Якщо обсяг не визначено належним чином на початку проекту, він може розширитися на етапі виконання через незаплановані дії. Це відоме як повзучий обсяг і може призвести до збою проекту. Процес керування обсягом допомагає контролювати це обмеження.

**Вартість** 

З проектом пов'язано багато витрат. Менеджери проекту відповідають за оцінку, складання бюджету та контроль витрат, щоб проект міг бути завершений в межах затвердженого бюджету. Все це підпадає під процес, відомий як управління витратами.

#### **1.12. Шаблони управління проектами**

<span id="page-30-0"></span>Шаблон бюджету проекту – це чудовий інструмент, щоб визначити, скільки коштуватиме ваш проект, і переконатися, що ця кількість відповідає затвердженому фінансуванню проекту. Однак існують інші шаблони управління проектами, які можуть допомогти вам контролювати витрати та керувати областями проекту, які можуть вплинути на ваш загальний бюджет.

#### **Шаблон розкладу**

Використовуйте шаблон табеля робочого часу, щоб відстежувати час, витрачений вашою командою на виконання своїх завдань, включаючи вартість години, відпустку та понаднормову роботу. Розклади з минулих проектів можуть допомогти вам оцінити бюджет проекту на основі того, скільки часу було записано на виконання завдань у минулому. Він також відстежує ваші результати, показуючи, наскільки прибутковими є ваші зусилля, і даючи підказки для підвищення ефективності.

#### **Шаблон робочого розкладу**

Інший спосіб відстежувати витрати на оплату праці – це шаблон робочого графіка. У цьому шаблоні перелічено вашу команду та те, де вони працюють, який час і які обов'язки вони мають протягом тижня чи місяця. Ця інформація має вирішальне значення для більш продуктивної роботи та управління витратами. Це допомагає знизити витрати на ресурси, що збільшує бюджет.

#### **Шаблон плану дій**

При плануванні проекту, потрібно розробити стратегію для виконання плану. План дій і є тим документом. У ньому викладено всі кроки, які потрібно зробити, щоб досягти цілей. План дій проекту – це план дій, який пояснює стратегію, яку необхідно прийняти для успішного завершення проекту. В управлінні проектами план дій складається з цілей проекту, яких ви хочете досягти, і кроків дій, які

необхідно виконати для досягнення цих цілей. Згодом ці дії складаються із завдань, відомих як пункти дій.

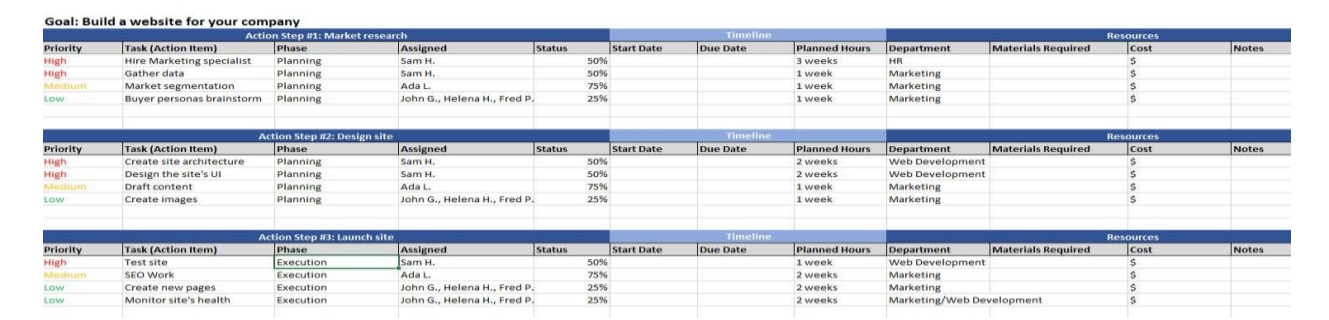

Рис. 1.6. Шаблон плану дій

Шаблон плану дій проекту є важливим інструментом планування, оскільки він описує команду, час і ресурси, необхідні для успішного завершення проекту. Він містить графік, який організовує завдання, їх пріоритети та відповідальних за них членів. Незважаючи на те, що вони мають однакові основні елементи, такі як цілі, кроки дій, завдання та часовий план, існує кілька типів шаблонів планів дій, таких як бізнес, стратегічний та коригувальний план дій. Шаблон плану дій є корисним документом планування, оскільки він забезпечує основу для прагматичного мислення щодо ефективного та ефективного виконання роботи. Використання плану дій допомагає впорядкувати кроки проекту логічним чином і гарантує, що ви не нехтуєте критичним завданням на цьому шляху. Шаблони плану дій полегшують процес планування проекту, оскільки вони містять усі основні поля для плану дій.

Після закінчення заповнення шаблону плану дій, усі цілі, кроки дій і завдання викладаються в одному місці. Це допомагає керівнику проекту призначати або замовляти завдання, а також відзначати рівні пріоритету. Було б майже неможливо спланувати проект, великий чи малий, якщо б не було написано формат плану дій, який дозволить визначити час і ресурси, необхідні для виконання роботи. Назва плану, план дій, також корисна. Він уникає жаргону, щоб члени команди могли чітко розуміти його мету. План дій розповідає, хто що робить, коли і з якими ресурсами. Програмне забезпечення для управління проектами може перетворити план дій на життєздатний графік проекту.

Менеджер проекту відповідає за створення плану дій, відстеження його прогресу та переконання, що вся команда проекту оновлюється. Однак у самому плані дій є окремі члени команди, призначені для кожного кроку та завдання, за виконання яких вони відповідають. Зазвичай керівник проекту визначає цілі, кроки дій, завдання, терміни виконання та рівні пріоритету плану дій. Але більші проекти мають більший штат, і там координатор проекту або інший персонал може відповідати за план дій. Хто б не заповнив шаблон плану дій, останнє слово матиме керівник проекту, і він матиме повноваження оновлювати його в міру зміни планів.

#### **Шаблон відстеження ризиків**

Ризик завжди є на горизонті проекту, загрожуючи вплинути на ваш бюджет. Шаблон відстеження ризиків збирає ці ризики, коли ви їх ідентифікуєте, і дозволяє вам оцінити ризики, щоб оцінити їх пріоритет, а потім відстежувати їх, коли ваша команда вирішує проблему. Наявність інструменту для управління ризиками, як вони виникають у вашому проекті, дає вам засоби контролювати їх та витрати, пов'язані з цими ризиками.

При управлінні проектом над головою керівника проекту завжди висить потрійне обмеження. У проекті можуть виникнути не тільки обсяг, графік і вартість, але якщо це станеться, це серйозна проблема.

Хоча всі ці обмеження є важливими, давайте зараз зосередимося на одному: вартості. Уникнення перевитрати бюджету є ключем до закриття успішного проекту. Якість і дотримання графіка можуть вийти за межі вікна, якщо проект перевищить бюджет.

Звичайно, легко сказати, що ви збираєтеся тримати обмежений бюджет, але перевитрати можуть трапитися в багатьох місцях, тому фактичне зниження витрат іноді може здаватися грою.

#### **Шаблон бюджету проекту**

Бюджет проекту містить фінансові деталі проекту, включаючи оцінки всіх витрат на проект і гроші, які потрібні для створення успішного проекту, від ресурсів до матеріалів.

Проект складається із завдань, які ведуть до завершення проекту чи послуги. Цей процес не є безкоштовним. Існують необхідні ресурси, такі як найм проектної групи, можливо, укладання контрактів з постачальниками, можливо, запчастини та ціла низка інших витрат, які потрібно оплатити та врахувати. Саме тут на етапі планування проекту приходить управління бюджетом. Необхідно розрахувати, які витрати на ці речі будуть якомога ближчими, щоб створити реалістичну базову лінію витрат, отримати виділені кошти та не перевищувати бюджет, що може поставити під загрозу весь проект.

Це означає, що оцінки витрат мають бути точними або настільки, наскільки це можливо.

|                               | <b>Project Budget Template</b> |                     |         |                              |          |              |                                    |        |           |          |       |                 |                          |                                     |
|-------------------------------|--------------------------------|---------------------|---------|------------------------------|----------|--------------|------------------------------------|--------|-----------|----------|-------|-----------------|--------------------------|-------------------------------------|
|                               | Project Name: Alpha Omega      |                     |         |                              |          |              |                                    |        |           |          |       |                 |                          |                                     |
|                               | Department: Marketing          |                     |         |                              |          |              |                                    |        |           |          |       |                 |                          |                                     |
| Supervisor Name: Oliver Jones |                                |                     |         |                              |          |              |                                    |        |           |          |       |                 |                          |                                     |
|                               |                                |                     | Planned | Labor<br><b>Actual Hours</b> | S/HR     | <b>UNITS</b> | <b>Materials</b><br><b>S/UNITS</b> | Travel | Equipment | Fixed    | Misc. | <b>BUDGETED</b> | <b>ACTUAL</b>            | <b>BALANCE</b><br><b>UNDER/OVER</b> |
| <b>WBS</b>                    | <b>Project Tasks</b>           | <b>Assigned To:</b> |         |                              |          |              |                                    |        |           |          |       | 700.00<br>s     | \$1,590.00               | $\sim$<br>(890.00)                  |
| 1.0                           | Task                           | Dave Johnson        | 8.0     | 8.0                          | \$30.00  | 100.0        | \$5.00                             |        |           | \$50.00  |       | 300.00          | 790.00                   | (490.00)                            |
| 2.0                           | Task                           | Sarah Goldman       | 8.0     | 8.0                          | \$15.00  |              |                                    | 30.0   |           | \$100.00 |       | 300.00          | 250.00                   | 50.00                               |
| 3.0                           | Task                           | Melissa Shaw        |         |                              |          | 50.0         | \$11.00                            |        |           |          |       | 100.00          | 550.00                   | (450.00)                            |
| 3.1                           | SubTask                        |                     |         |                              |          |              |                                    |        |           |          |       | ×.              | $\overline{\phantom{a}}$ | ۰.                                  |
| 3.2                           | SubTask                        |                     |         |                              |          |              |                                    |        |           |          |       | ۰               | ٠                        | $\sim$                              |
| 3.3                           | SubTask                        |                     |         |                              |          |              |                                    |        |           |          |       | ٠               | $\overline{\phantom{a}}$ | ٠                                   |
| 3.4                           | SubTask                        |                     |         |                              |          |              |                                    |        |           |          |       | ۰               | $\,$                     | $\overline{\phantom{a}}$            |
| 4.0                           | Task                           |                     |         |                              |          |              |                                    |        |           |          |       | ×.              | ۰                        | ۰                                   |
| 5.0                           | Task                           |                     |         |                              |          |              |                                    |        |           |          |       | ٠               | $\overline{\phantom{a}}$ | -                                   |
|                               | <b>SUBTOTAL</b>                |                     |         |                              | \$360.00 |              | \$1,050.00                         | 30.0   |           | \$150.00 | 0.0   | 700.00          | -                        | (890.00)                            |

Рис. 1.7. Таблиця бюджету проекту

Деякі витрати на проект легше зібрати, наприклад:

- Витрати на оплату праці
- Гонорари консультанта
- Сирі матеріали
- Ліцензії на програмне забезпечення
- Подорожі

Інші витрати проекту можуть змінюватися або переноситися від одного проекту до іншого, наприклад:

- Плата за телефон
- Офісний простір
- Оргтехніка
- Загальне управління
- Страхування компанії

Під час завантаження та створення шаблону бюджету проекту, в наявності є всі поля, необхідні для того, щоб розпочати цей ключовий процес планування проекту. Але без інструменту відстеження витрат для збору всіх цих даних можна почати з недоліком. Процес складання бюджету може здатися нечіткою математикою, і це, безумовно, не точна наука, але за допомогою відповідних інструментів можна краще впоратися з визначенням фінансових обмежень проекту. Таким чином, можна дати проекту більше шансів на успіх.

Окрім шаблонів бюджетів, два інструменти керування проектами, які можуть допомогти вам керувати бюджетами, – це діаграми Ганта та інформаційні панелі. Також можна призначити витрати на оплату праці членам команди, і ця потенційна вартість автоматично розраховується, коли їм призначається завдання та робочі години. Крім того, коли проект розгортається, інформаційні панелі в режимі реального часу можуть відстежувати витрати проекту та порівнювати їх із початковими запланованими витратами, тож проектам ніколи не доведеться перевищувати бюджет.

Гроші сприяють реалізації проекту, тому, ймовірно, витрати будуть обговорюватися під час ініціювання проекту. Проте традиційно проблеми з управління бюджетом починають вирішуватися на етапі планування проекту. Бюджет можна визначити, не знаючи спочатку, за що він буде платити. Ось чому бюджети формуються під час планування та організовування графіка проекту. Щоб скласти точний графік проекту, потрібно визначити роботу, яка буде виконана, і скільки часу це займе. Для цього можна використовувати структуру розбивки робіт (WBS), щоб визначити всі завдання проекту. Ці завдання залежать від наявності коштів для оплати ресурсів, необхідних для їх виконання. Таким чином, шаблон електронної таблиці бюджету дозволяє керівникам проектів складати свій бюджет у межах витрат і часових обмежень проекту.

Бюджет проекту визначається шляхом оцінки витрат на всі окремі завдання, які складають проект, включаючи ресурси, необхідні для їх виконання. Ці кошториси знадобляться, щоб заповнити шаблон бюджету проекту. Кошти зупиняються на менеджері проекту, коли справа доходить до нагляду за кожним аспектом проекту, що включає заповнення та підтримку цього безкоштовного шаблону бюджету проекту. Вони працюватимуть над діяльністю щодо бюджетування проекту, але не поодинці. Щоб зробити більш точні оцінки витрат, менеджери проекту будуть звертатися за вказівками у тих людей у проектній команді, які беруть участь у виконанні проекту.

Після того, як бюджет проекту буде завершено, команда буде звільнена, щоб зосередитися на поставлених завданнях. Управління бюджетом залишатиметься компетенцією менеджера проекту, але залежно від розміру організації повсякденна робота може передаватись адміністратору, наприклад координатору проекту або помічнику керівника проекту. Проте бюджет проекту також ділиться із зацікавленими сторонами. Вони повинні залишатися в курсі й часто мають запити на зміни протягом усього проекту, що безпосередньо вплине на бюджет. Тому під час презентацій зацікавлених сторін бюджетні питання зазвичай є частиною порядку денного, хоча б для того, щоб визначити, чи проект не перевищить бюджет.

#### **Шаблон структури розбивки робіт**

Проекти можуть вразити нас своїми розмірами та масштабами. Ось чому керівники проектів використовують структуру розподілу робіт (WBS), щоб буквально розбити більші фази проекту на все менші й менші завдання, які потім можна запланувати та призначити. Шаблон структури розбивки робіт – це спосіб візуалізувати результати, а також завдання та підзадачі, необхідні для їх виконання. Це ключовий елемент у розподілі результатів у менші завдання, щоб робота була керованою.
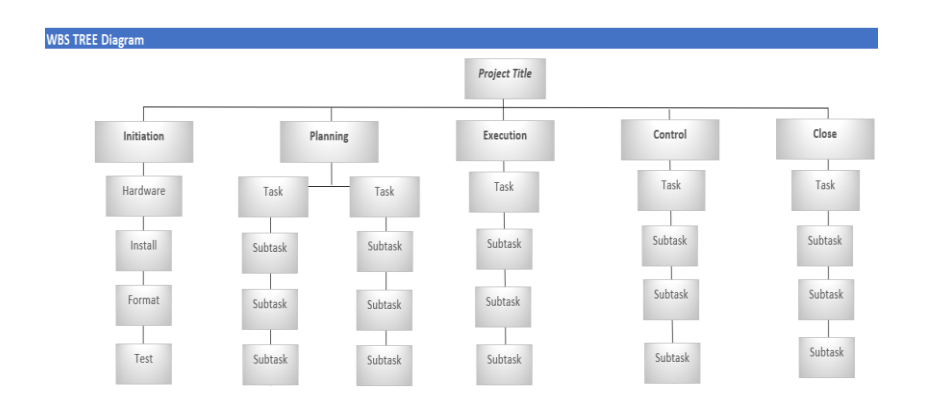

Рис. 1.8. Структура розбивки робіт

Відповідно до зводу знань з управління проектом (PMBOK 5), шаблон структури розбивки робіт – це «ієрархічна декомпозиція загального обсягу роботи, яку має виконати команда проекту для досягнення цілей проекту та створення необхідних результатів». Це важливий інструмент для продукту, даних, послуги або будь-якої комбінації цих проектів. Він не тільки розбиває результати на менші, більш керовані завдання, але й надає можливість розпочати детальну оцінку та контроль витрат, включаючи планування.

#### **Шаблон плану проекту**

План проекту має вирішальне значення, оскільки він є основним документом планування проекту, з якого формально керують проектом. План проекту складається з цілей, заходів, завдань та ресурсів, необхідних для завершення проекту, як зазначено в бізнес-обґрунтуванні проекту та статуті проекту. При створенні плану управління проектом, потрібно зробити наступні кроки: відзначити масштаб проекту, визначити етапи та завдання, оцінити витрати, кількісно визначити необхідні зусилля, розподілити ресурси, скласти розклад, перерахувати залежності та задокументувати все це для затвердження. Щоб зробити це повним, шаблон плану управління проектом повинен включати такі компоненти, як план управління обсягом, план управління витратами, план управління розкладом та інші.

Важливо зазначити, що на менеджера проекту покладено завдання створити план проекту, але це не робота, що виконується ізольовано. Керівник проекту

повинен працювати разом з командою, експертами та іншими, які можуть надати уявлення та поради щодо розробки реалістичного плану управління проектом. Команди збираються на основі їхніх навичок та досвіду роботи над такими проектами, тому має сенс, що вам потрібно вибрати їхній мізок для ідей щодо планування проекту. Звичайно, команда також матиме доступ до плану проекту протягом усієї фази виконання проекту. Вони отримають завдання та відповідатимуть за їх виконання вчасно та в рамках бюджету. Інші, хто буде використовувати план проекту, включають зацікавлені сторони та керівники або будь-хто, хто має власний інтерес в успішному результаті проекту. Керівник проекту представлятиме цим групам протягом життєвого циклу проекту, щоб тримати їх в курсі прогресу та переконатися, що фактичний прогрес відповідає тому, що було зазначено в плані проекту.

Найголовніше пам'ятати, що не варто поспішати з процесом планування проекту. Зроблено належним чином, планування проекту потребує часу. І це варто робити належним чином, тому що пізніше можна зіткнутись з проблемами, оскільки люди не зрозуміють, що вони повинні робити і чому. Чудове планування налаштовує на успіх. Це дає впевненість у тому, що є всі процеси, інструменти та системи для досягнення ідеального результату.

Для того, щоб переконатись, що план проекту враховує всі аспекти проекту достатньо виконати такі кроки планування:

1. Основи планування

• Почати потрібно з обсягу проекту. Дії та завдання, визначені у проекті, які необхідно виконати, щоб проект був успішним. Використовувати статут проекту як плацдарм. Також можна використовувати структуру розбивки робіт, щоб визначити всі види діяльності, завдання, результати та віхи проекту.

• На основі статуту проекту або структури розбивки робіт відзначити віхи або основні події або етапи проекту та зберегти їх у діаграму з трьома стовпцями для етапу, опису та дати його доставки. Прикладами етапів є схвалення бізнесобґрунтування, призначення команди проекту або створення офісу управління проектом.

• Наступним кроком є деталізація фаз проекту, який визначається як набір заходів, таких як ініціювання проекту, планування, виконання, моніторинг та закриття. Їх також слід відзначити в діаграмі з фазою, а потім її описом та її послідовністю.

• Необхідно також відзначити завдання, необхідні для виконання проекту. Це називається проектною діяльністю і може включати, коли ви розробляєте план якості, формулюєте контракти з постачальниками та виконуєте закриття проекту. Записати їх у таблицю з переліком фази, діяльності, опису та послідовності.

• Далі перерахувати завдання, які складають діяльність проекту, у діаграмі, знову ж таки, відзначаючи фазу, діяльність, завдання та послідовність.

• Це призводить до зусиль, які, ймовірно, необхідні для виконання вищезазначених завдань. Перерахувати завдання з кількістю часу, який вважається необхідним для виконання завдання. Це, у свою чергу, йде рука об руку з ресурсами, тож можна взятися за завдання і приєднати до нього ресурс або члена команди. Це особа, відповідальна за виконання завдання.

2. План проекту

• Тепер можна створити розклад проекту з огляду вище. Використовувати фази та дії, щоб створити діаграму Ганта, щоб легше уявити графік проекту, необхідну роботу та її тривалість.

• Також можна додати залежності, завдання, які пов'язані з іншими та потенційно можуть блокувати членів команди, якщо їх не виконувати вчасно та послідовно. Насправді існує чотири типи залежностей завдань: від завершення до початку, від завершення до кінця, від початку до початку та від початку до кінця.

• Перерахувати будь-які ваші припущення щодо проекту. Потім звернути увагу на обмеження. І, нарешті, можна додати всю супровідну документацію, таку як графік проекту, бізнес-кейс, техніко-економічне обґрунтування, статут проекту тощо.

39

#### **1.13. Бюджет проекту**

Бюджет проекту – це загальні прогнозовані витрати, необхідні для завершення проекту за визначений період часу. Він використовується для оцінки вартості проекту для кожної фази проекту. Бюджет проекту включатиме такі речі, як витрати на оплату праці, витрати на закупівлю матеріалів та експлуатаційні витрати. Але це не статичний документ.

#### **Ціль створення бюджету проекту**

Очевидна відповідь: проекти коштують грошей, але це більш нюанси. Бюджет – це двигун, який стимулює фінансування проекту. Він повідомляє зацікавленим сторонам, скільки грошей потрібно і коли вони потрібні. Але це не лише засіб отримати те, що вимагає проект. Так, потрібно платити командам, купувати чи орендувати обладнання та матеріали, але це лише половина справи. Інша частина важливості бюджету проекту полягає в тому, що він є інструментом контролю витрат проекту. Бюджет – це план, який є базовим для вимірювання вашої ефективності, коли ви збираєте фактичні витрати після початку проекту.

# **Створення бюджету проекту**

Існує багато компонентів, необхідних для складання бюджету, включаючи прямі та непрямі витрати, постійні та змінні витрати, робочу силу та матеріали, подорожі, обладнання та приміщення, ліцензії та все інше, що може вплинути на витрати вашого проекту. Щоб задовольнити всі фінансові потреби проекту, бюджет проекту має бути розроблений ретельно, не пропускаючи жодного аспекту, який потребує фінансування. Для цього можна окреслити сім основних кроків до створення та управління бюджетом проекту:

1. Використовувати історичні дані

Проект, швидше за все, не перший, хто намагається досягти певної мети або мети. Огляд подібних проектів та їхніх бюджетів – це чудовий спосіб розпочати формування бюджету.

2. Довідкові уроки

Для подальшої розробки історичних даних можна вчитися на їхніх успіхах і помилках. Це забезпечує чіткий шлях, який веде до більш точних оцінок. Можна навіть дізнатися про те, як вони реагували на зміни та тримали свій бюджет під контролем.

# 3. Використовувати своїх експертів

Іншим ресурсом для формування бюджету проекту є залучення тих, хто має досвід і знання – будь то наставники, інші менеджери проектів або експерти в цій галузі. Звернення до тих, хто створив бюджети, може допомогти залишатися в курсі й уникнути непотрібних підводних каменів.

4. Підтвердити точність

Під час проекту не час знаходити опечатку. Можна також звернутися до цих експертів та інших членів команди проекту, щоб перевірити бюджет і переконатися, що він правильний.

5. Базовий план і повторний базовий план бюджету

Бюджет проекту – це базова лінія, за якою буде вимірюватися прогрес свого проекту після його початку. Це інструмент для оцінки дисперсії проекту. Але, як зазначено вище, можливо виникне потреба змінити базовий план у міру того, як у проекті відбудуться зміни. Після того, як рада контролю змін схвалить будь-яку зміну, потрібно змінити базовий план.

6. Оновлення в режимі реального часу

Якщо говорити про зміни, то чим раніше про них дізнаються, тим краще. Якщо програмне забезпечення не є хмарним і оновлюється, як тільки команда змінює свій статус, втрачається дорогоцінний і дорогий час.

7. Стати на шлях

Важливість наявності програмного забезпечення для управління проектами, яке відстежує в режимі реального часу, як-от ProjectManager, полягає в тому, що воно надає інформацію, необхідну для того, щоб повернутися до правильної роботи швидше, ніж пізніше. Ситуація змінюється, а проекти постійно збиваються. Успішними є проекти, які швидше повертаються в русло.

41

### **1.14. Перевищення витрат**

Перевищення витрат не є ескалацією витрат; цей термін використовується для опису очікуваного збільшення бюджетних витрат, скажімо, через інфляцію. Перевищення витрат відбувається трохи інакше.

Перевищення витрат також відоме як збільшення витрат або перевищення бюджету. Це несподівана вартість через недооцінку під час бюджетного процесу або з іншої причини. Існує три типи перевищення витрат:

• Технічні – це пов'язано з поганими оцінками або через недостатню кількість даних, зібраних під час формулювання бюджету.

• Психологічні – такі перевитрати викликають упередженість оптимізму, ескалацію зобов'язань і скорочення масштабів.

• Політико-економічний – це пов'язано зі стратегічним викривленням обсягу та бюджету.

Визначення перевищення витрат включають:

- Відсоток від загальних витрат
- Загальний відсоток, включаючи і вище початкового бюджету, або,
- Відсоток перевищення витрат до початкового бюджету
- Як уникнути перевищення витрат

Перевищення витрат або будь-які витрати, які штовхають проект за межі узгодженого бюджету, – це те, про що керівник проекту повинен бути постійно пильним. Існує кілька способів запобігання перевищення витрат.

Ось сім таких засобів, які допомагають контролювати свій бюджет:

1. Ретельне планування проекту

Найкращий спосіб зупинити перевитрати – це спланувати це перед виконанням проекту. Чим ретельніші й точніші ваші оцінки, тим більша ймовірність, що ви залишитеся в межах бюджету. Ризики є, але їх можна врахувати за допомогою вичерпного плану управління ризиками. Плануючи будь-який проект, ви повинні враховувати всі можливі сценарії, використовуючи історичні дані, інтерв'ю та досвід. Після того, як план буде детально розроблено, нехай його

підпишуть зацікавлені сторони проекту, щоб усі були на одній сторінці з точки зору очікувань.

#### 2. Знання своїх продавців

Багато проектів збираються укладати контракти із зовнішніми постачальниками, чи то для виконання конкретних завдань, чи для постачання матеріалів та обладнання. Відносини з будь-яким зовнішнім постачальником відкривають для вашого проекту перевищення витрат, які часто виявляються поза вашим контролем. Тому дуже важливо провести належну обачність, перш ніж стосунки закріпляться. По-перше, зрозумійте можливості постачальника та чи збираються вони задовольнити ваші потреби. Коли постачальник наводить вартість, переконайтеся, що вона точна. Потім, перед підписанням контракту, трохи перевірте, чи дотримується постачальник терміни, і що інші мають сказати про роботу з ними.

3. Дотримування запланованого обсягу

Зменшення обсягу є однією з найбільших загроз перевищення витрат на проект. Запити на зміни завжди застряють на столах менеджерів проектів. Вони надходять від зацікавлених сторін або клієнтів, а також від членів команди. Усі вони мають бажання та потреби. Багато з них можуть бути доречними і навіть корисними для проекту. Однак надто багато змін може різко вплинути на проект, зробивши перевищення витрат неминучим. Довго і ретельно подумайте про загальну картину, перш ніж збільшити обсяг проекту.

4. Використання інструменту планування проекту

Це хороший інструмент, який полегшить роботу менеджера проекту, підвищить продуктивність проекту та підвищить ефективність. Це також допоможе мінімізувати перевитрати. Інструмент планування, як-от діаграма Ганта, допоможе підтримувати проект і запобігти перевиконання витрат.

5. Слідкування за оновленнями зацікавлених сторін

Якщо немає чіткої лінії зв'язку між зацікавленими сторонами та керівниками проекту, затримки неминучі. Затримки призводять до перевищення витрат. Надто великий ризик, що робота почнеться не в той час у невідповідний момент. Цей даремно втрачений час загрожує збити весь проект з колії. Зацікавлені сторони, а також команди потребують належної комунікації, але кожна з них має отримувати потрібну інформацію. Командам потрібні деталі, а зацікавлені сторони – широкі мазки, щоб переконатися, що проект просувається за планом.

6. Контролювання прогресу

Інформаційна панель у режимі реального часу від ProjectManager також ідеально підходить для відстеження прогресу проекту, як він відбувається, а не постфактум. До того, як проблеми стануть проблемами, які загрожують вивести проект з рельєфу та перевищити бюджет, їх можна вирішити. Інформаційна панель у режимі реального часу вимірює не лише прогрес проекту, а й робоче навантаження команди, терміни запланованого та фактичного завершення, включаючи промах проекту та багато іншого.

## 7. Перепризначення ресурсів

Ви відреагуєте перерозподілом ресурсів, якщо виявите, що проект витрачає більше, ніж передбачено бюджетом. Але ви також можете підготуватися до цього сценарію, попередньо оцінивши ресурси та розмістивши їх там, де вони будуть найбільш ефективними. Особливо це стосується вашого найціннішого ресурсу: вашої команди. Зібравши найбільш досвідчених і кваліфікованих членів команди, ви можете мати більш продуктивний та ефективний проект. Ці ресурси можуть коштувати дорожче, але якщо ви зробили своє планування та відклали кошти, ви заощадите гроші на серверній частині, коли буде менше проблем для вирішення.

### **1.15. Розбивка завдань**

Для кожної фази проекту є список завдань, який потім розбивається на підзадачі. Ці завдання та підзадачі потім впорядковуються в структуру дерева, яка схожа на блок-схему. Робота починається з кінця проекту і йде назад, розбиваючи кожен крок на менші за розміром, тривалістю та відповідальністю. Усі ці кроки приведуть вас до тієї кінцевої точки, з якої почали за графіком і в рамках бюджету. Шаблон WBS є основою для планування та контролю проекту та забезпечує основу, на основі якої можна розробити звіт про роботу. Це також допомагає створювати

звіти про планування, витрати та ресурси. Усі ці та інші документи з управління проектами ґрунтуються на структурі розбивки робіт.

WBS – це міст, який веде до графіка проекту. Програмне забезпечення для управління проектами бере ці дані та використовує їх для побудови життєздатного плану проекту.

| All            | <b>Task Name</b><br>$\checkmark$ | <b>Planned Start Date</b> | Planned Finish Date | WBS                     | <b>Planned Cost</b> | <b>Actual Cost</b> | SEP. 11<br>SEP, 5 '21<br>SEP. 12 '21<br>M<br>M<br>W<br>M<br>W |
|----------------|----------------------------------|---------------------------|---------------------|-------------------------|---------------------|--------------------|---------------------------------------------------------------|
|                | Contracts                        | 9/7/2021                  | 9/14/2021           | $\mathbf{1}$            | \$30,900.00         | \$35,900.00        |                                                               |
| $\overline{2}$ | Proposals                        | 9/7/2021                  | 9/8/2021            | 1.1                     | \$25,000.00         | \$30,000.00        | Tina Johnson 100%                                             |
| 3              | <b>Documents Review</b>          | 9/8/2021                  | 9/10/2021           | 1.2                     | \$2,000.00          | \$2,000.00         | Angie Strickland, Tina Johnson 100%                           |
| $\overline{4}$ | <b>Bid Date</b>                  | 9/10/2021                 | 9/13/2021           | 1.3                     | \$900.00            | \$900.00           | Tina Johnson 75%                                              |
| 5              | Award Date                       | 9/13/2021                 | 9/14/2021           | 1.4                     | \$3,000.00          | \$3,000.00         | 9/13/2021                                                     |
| 6              | Design                           | 9/14/2021                 | 9/28/2021           | $\overline{2}$          | \$21,000.00         | \$20,600.00        |                                                               |
| $\overline{7}$ | <b>Feasibility Study</b>         | 9/14/2021                 | 9/20/2021           | 2.1                     | \$8,500.00          | \$8,000.00         | Jer                                                           |
| 8              | Apply for Permits                | 9/20/2021                 | 9/22/2021           | 2.2                     | \$2,000.00          | \$2,000.00         |                                                               |
| 9              | <b>Design Blueprint</b>          | 9/22/2021                 | 9/24/2021           | 2.3                     | \$6,500.00          | \$6,500.00         |                                                               |
| 10             | Complete Design Work             | 9/27/2021                 | 9/28/2021           | 2.4                     | \$4,000.00          | \$4,100.00         |                                                               |
| 11             | Procurement                      | 9/29/2021                 | 10/6/2021           | $\overline{\mathbf{3}}$ | \$103,000.00        | \$103,000.00       |                                                               |
| 12             | Order Equipment                  | 9/29/2021                 | 9/30/2021           | 3.1                     | \$25,000.00         | \$25,000.00        |                                                               |
| 13             | Order Materials                  | 10/1/2021                 | 10/4/2021           | 3.2                     | \$60,000.00         | \$60,000.00        |                                                               |
| 14             | Gear Rental                      | 10/4/2021                 | 10/5/2021           | 3.3                     | \$18,000.00         | \$18,000.00        |                                                               |

Рис. 1.9. Шаблон структури Excel з розбивкою робіт

Оскільки шаблон WBS використовується для визначення та організації повної кількості завдань у проекті, він використовується на початку етапу планування. Планування проекту вимагає точності. Завжди існують невідомі ризики, але план проекту повинен зібрати всі відомості, пов'язані з проектом, щоб правильно оцінити час і витрати. WBS використовує ієрархічну структуру, щоб розбити результати або цілі проекту на керовані частини. Техніка – це ретельне вивчення кожного кроку, необхідного для досягнення кінцевого результату. Неможливо спланувати проект і розклад, якщо немає даних про всю роботу, яку потрібно виконати. Це призводить до призначення права власності на кожен крок, розуміння повного обсягу проекту, розподілу ресурсів і багато іншого. Структура розбивки робіт є безцінним інструментом для схвалення плану проекту. Як зазначалося, це закладає основу для плану та графіка. Хоча можливо звертатися до цього шаблону структури розбивки робіт протягом життєвого циклу проекту, щоб переконатися, що всі результати враховані, це в першу чергу техніка, яка допомагає планувати.

#### **1.15.1. Використання шаблону WBS**

Цей шаблон WBS повинен використовуватися менеджерами проекту, коли вони планують розклад проекту. Але оскільки WBS має включати кожен крок, що веде до остаточного результату проекту, важливо включати всіх, хто бере участь у проекті. У той час як менеджер проекту керує процесом, члени команди є тими, хто буде виконувати проект. Вони мають навички та досвід, щоб заповнити будь-які прогалини, якими керівник проекту міг знехтувати. Команді також буде призначено право власності на завдання, тому важливо залучити їх, щоб знати, хто що може робити. Керівник проекту шукатиме будь-яких експертних рекомендацій, які можуть допомогти створити якомога ретельну структуру розбивки роботи. Тому перегляд історичних даних для подібних проектів, спілкування з менеджерами проектів і командами, які працювали над подібними проектами, читання будь-якої літератури, вимог тощо, гарантує, що WBS буде на 100% завершено [10].

Як зазначалося вище, шаблон WBS слід використовувати під час планування, але він залишається під рукою протягом усього виконання проекту. Хоча WBS не є планом чи розкладом проекту, він може допомогти переконатися, що жодні результати не провалиться. Якщо щось змінюється під час виконання, доведеться переробити WBS, оскільки він відображає масштаб проекту.

#### **1.15.2. Список завдань WBS**

Перша частина являє собою детальний список завдань, який розбитий на розділи, що відповідають кожній фазі проекту та кінцевим результатам. Наприклад, перша фаза проекту є фазою ініціації. На цьому етапі нумерується завдання, визначаються завдання, необхідні під час цієї частини проекту, а потім деталізуються кроки на підзадачі. Попутно шаблон структури розбивки робіт надає стовпці для призначення власника завдання, якщо є якісь залежності, пов'язані із завданням, які ресурси потрібні, статус, необхідні ресурси, вартість та короткий часовий графік оцінки. час виконання завдання, а також дата початку та закінчення.

Друга частина – це деревовидна діаграма, яка починається з проекту зверху і йде до все менших і менших частин проекту, від фаз до завдань і стільки підзадач, скільки потрібно для його завершення.

#### **Висновки до розділу 1**

Проект – це серія завдань з конкретною метою (або результатом), яка має бути виконана протягом встановленого терміну, а після завершення створюється продукт або послуга. Проекти унікальні, оскільки вони закінчуються, на відміну від інших бізнес-функцій, які регулярно повторюються або продовжуються.

Управління проектами - це дисципліна планування та виконання проектів. Управління проектом прагне досягти визначених цілей за допомогою планів, графіків і ресурсів для виконання проектної діяльності протягом встановленого часу.

В ході роботи над першим розділом «Управління IT-проектами» було здійснено такі напрацювання:

1) Розглянуто визначення IT-проекту та його управління.

2) Наведено п'ять фаз життєвого циклу проекту. Відповідно до фаз життєвого циклу проекту описано характеристики кожної з п'яти груп процесів управління проектом.

3) Наведено три типи команд в управління IT-проектами.

4) Проаналізовано ролі управління проектами, такі як: спонсор проекту, постачальник, член команди, зацікавлена сторона.

Також описано роль менеджера IT-проекту та наведено деякі з більш традиційних його обов'язків.

4) Сформульовано план управління проектом.

Сформовано декілька допоміжних планів, які є корисними для моніторингу прогресу.

5) Проаналізовано проблеми в управлінні IT-проектами.

47

Описано ряд нагальних проблем із високими ставками, серед яких: зміна технології, спілкування, прозорість, відсутність угоди щодо методології.

6) Розглянуто найпоширеніші процеси управління проектами та сфери знань.

7) Вказано платформу для планування, моніторингу та звітування про проекти. Також наведено ключові функції, поширені серед інструментів управління IT-проектами.

8) Розглянуто широкий спектр інструментів управління проектами, доступних для керування проектами.

Детально вивчено такі інструменти управління проектами, як: діаграма Ганта, панель приладів, список завдань, Kanban дошка тазвіти проекту.

9) Описано традиційні та нетрадиційні методології управління проектами для управління п'ятьмя етапами та досягнення успішного результату.

Також проаналізовано кожну з основних методологій управління ITпроектами та наведено їхні технічні характеристики.

10) Розглянуто концепцію, яка має вирішальне значення для будь-якого проекту, а саме: трикутник управління проектом (потрійне обмеження).

11) Наведено декілька шаблонів управління проектами, які можуть керувати областями проекту.

Також детально охарактеризовано шаблон бюджету проекту, вказано його завдання та інструменти. Описано шаблон плану проекту, так як план проекту є основним документом, за допомогою якого формально керують проектом.

12) Сформульовано не статичний документ, який використовується для оцінки вартості проекту для кожної фази проекту.

Також окреслено сім основних кроків до створення та управління бюджетом проекту.

13) Розглянуто очікуване збільшення бюджету витрат (перевищення витрат). Сформульовано три типи перевищення витрат та наведено сім способів запобігання перевищення витрат, які допомагають контролювати бюджет.

48

14) Розглянуто список завдань для кожної фази проекту, який потім розбивається на підзадачі.

Також описано використання шаблону WBS, який має включати кожен крок, що веде до остаточног результату проекту.

# **РОЗДІЛ 2**

# **ВИВЧЕННЯ СПЕЦИФІКИ СТВОРЕННЯ WEB-ПОРТАЛУ**

# **2.1. Вступ до глобальної мережі (WWW)**

Глобальна мережа або World Wide Web (WWW) є одним із багатьох способів обміну інформацією через Інтернет. Люди вдаються до спеціальних програм, які називаються веб-браузерами, щоб відвідувати сайти та сторінки, розкидані по всьому світу. Мережа – це захоплююче місце. Щодня вона обробляє мільйони фінансових транзакцій, пропонує останні новини та скандальні плітки про знаменитостей і забезпечує місце зустрічей для всіх видів спільнот.

У 1969 році була здійснена перша передача через Інтернет між комп'ютером Каліфорнійського університету в Лос-Анджелесі та іншим в Дослідницькому інституті в Стенфорді. Як і всі студентські моменти, це не було такою великою справою. Комп'ютер завис, коли він досягнув літери G у «LOG». Але революція вже почалася. Перші етапи Інтернету використовувалися в основному науковцями та державними службовцями. Вона розквітла як інструмент для досліджень і співпраці, що дозволяло вченим ділитися інформацією. У 1993 році з'явився перший браузер. У наступні роки Інтернет був колонізований новими типами людей, у тому числі книготорговцями, новинними фанатами, шанувальниками та безліччю самотніх комп'ютерних програмістів. Звичайно, початковий Інтернет не має багато спільного з нинішнім. У 1969 році Інтернет-спільнота складалася з чотирьох комп'ютерів, усі вони були величезними та складними машинами, які ніхто, крім урядової лабораторії чи академічної установи, не міг придбати (або дозволити собі). У 1981 році в Інтернеті було ще менше 200 мейнфреймів, і більшість людей, які ними користувалися, були комп'ютерними експертами або науковцями у своїй повсякденній роботі [11].

# **Кафедра КІТ (47)**

# Виконала Масловська О.В Керівник Моденов Ю.Б. Консульт. Н. Контр. Райчев І.Е.

# **НАУ 21 08 77 000 ПЗ**

ВИВЧЕННЯ СПЕЦИФІКИ СТВОРЕННЯ WEB-ПОРТАЛУ

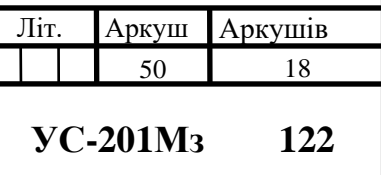

Нині існує понад сто мільйонів веб-сайтів і набагато більше ентузіастів мережі, і всі є онлайн.

#### **2.2. Різниця між Web та Інтернет**

Журналісти, політики та звичайні люди часто використовують обидва терміни як взаємозамінні. Однак технічно ці поняття відрізняються, і їх плутанина може звести з розуму комп'ютерних техніків та інших комп'ютерних фанатів [12].

Інтернет – це мережа підключених пристроїв, яка охоплює весь світ. Web – це служба, яка її підтримує, наприклад, браузери, електронні листи, FTP тощо. Ці машини з'єднані разом для обміну інформацією, але є кілька способів зробити це, зокрема:

- o Електронна пошта
- o Миттєві повідомлення
- o Передача файлів за допомогою FTP

#### **2.3. Web-портали, інформаційні структури**

Web-портали є інформаційними структурами, як і багато інших, з особливостями, які надають такі особливі функції, як:

- o Гіпертекст
- o Графічна форма
- o Доступ
- o Інтерактивність

Тому, як і будь-який інший документ, вони повинні бути критично розроблені та продумані з точки зору проекту. В даний час є величезні можливості для редагування Web-порталів, їх легко створити та поставити у загальнодоступне надбання. Отже, Інтернет наповнений багатьма сайтами низької цінності та якості, як за своїм змістом, так і за форматом та структурованою ефективністю. Створення Web-порталів не завжди відповідає чіткому вмісту або цілям відновлення, не всі сайти створюються для використання та пошуку. Іноді його створення підкоряється лише потребі присутності в мережі без чітких цілей.

Ті, хто подає інформацію в Інтернеті, здебільшого не володіють знаннями про це медіа, їх інструменти та потенціал щодо представлення та передачі інформації. Вони завчасно не планують, що вони можуть робити зі своїм Web-порталом. Вони навіть вважають таке планування непотрібним. Їх більше турбують візуальні та технічні аспекти, пов'язані з операцією, ніж зміст і структура.

### **2.4. Браузери**

Браузер – це програмний продукт, який дозволяє шукати та відображати вебсторінки. Браузер напрочуд простий; по суті, велика частина його роботи складається з двох завдань. Коли ви вводите адресу сайту або натискаєте посилання на сторінці, браузер надсилає цей запит на віддалений комп'ютер, який називається сервером, зазвичай потужніший, ніж система домашнього комп'ютера, оскільки йому потрібно одночасно обробляти декілька запитів. Веб-сервер відповідає і відповідає вмістом потрібної веб-сторінки.

Коли браузер отримує такий вміст, він використовує свою другу здатність і відображає або малює веб-сторінку. Технічно це означає, що він перетворює звичайний текст, отриманий сервером, у візуальний документ на основі вбудованих інструкцій на сторінці простого тексту. Кінцевим результатом є графічне зображення з різними типами шрифтів, кольорів і посилань.

## **2.5. Типи сайтів**

Не буде багато можливостей створити успішний веб-сайт, якщо заздалегіть не вирішити, для чого він буде служити. Деякі люди мають на увазі дуже конкретну мету (наприклад, найняти на роботу чи рекламу книги), а інші просто планують розкрити його вигляд. У наведеному нижче списку показано різні типи веб-сайтів, які можна створити:

• Особистий

Незалежно від того, чи люди хочуть поділитися фотографіями, вести хроніку подорожі чи просто надрукувати свої останні думки та нав'язливі ідеї, особистий веб-сайт більше не є незвичайним. При створенні такої сторінки, метою є амбіції.

Якщо основне бажання, щоб веб-сайт спілкувався з друзями або ділився фотографіями, то можна заощадити зусилля, використовуючи соціальну мережу, якот Facebook. Якщо ж метою є відображати щоденні записи свого життя, достатньо особистого блогу. Якщо люди більш амбітні, та хочуть повний контроль над дизайном або веб-сайтом, який об'єднує різні інтереси, налаштована сторінка є візитною карткою користувача зі справжнім стилем.

Резюме

Сайти-резюме можуть бути потужним інструментом у кар'єрі: замість того, щоб ксерокопіювати багато документів про вашу кар'єру, зручніше надсилати електронні листи та розповсюджувати картки, які націлені на ваше резюме в Інтернеті. Найкраще, як посилання на компанії, в яких ви працювали, або онлайнзразки портфоліо.

• Теми

Тематичні веб-сайти зосереджені на певній темі, наприклад, якщо вас більше цікавить створення веб-сайту на тему музики, книг, харчування, політичних рухів тощо. Перш ніж створити тематичний веб-сайт, потрібно обдумати, чи будуть інші люди з такими ж інтересами турбуватися про відвідування, і подивитсь на наявні на цю тему веб-сайти.

Події Такі веб-сайти не розраховані на те, щоб тривати роками: вони зосереджені на певній події. Найпоширенішим прикладом є весільний сайт: організатори подій створюють веб-сайт, щоб надати вказівки, інформацію, посилання на весільні списки та романтичні фотографії. Коли посилання закінчується, веб-сайт зникає або перетворюється на щось інше (наприклад, особистий веб-сайт, що розповідає про медовий місяць).

Інші події, які можна публікувати подібним чином, включають:

- o Політичні події
- o Концерти
- o Спортивні та культурні заходи
- o Сімейні зустрічі
- o Костюмовані вечірки
- o Марші протесту
- o І т.д.
- Акції

Рекламні сайти ідеально підходять, якщо ви хочете показати рекламний ролик, виготовлений власноруч, або книги, щойно вийшли з преси. Вони призначені для розширення новин про певний предмет, будь то кераміка ручної роботи або ваше власне програмне забезпечення. Іноді ці веб-сайти перетворюються на малі підприємства, де можна продавати статті в Інтернеті.

• Малий бізнес (електронна комерція)

Ці сайти найбільш успішно використовують мережу: продаж будь-чого, від портативних музичних плеєрів до ліків, що відпускаються за рецептом. Сайти електронної комерції настільки поширені, що важко повірити, що коли мережа вперше з'явилася, про факт заробітку грошей ніхто не думав. Створення повноцінного сайту електронної комерції на кшталт Amazon.com або eBay перевищує можливості окремої людини, оскільки потребує підтримки складних програм і мов програмування у співпраці десятків людей. Інноваційні компанії, такі як Pay Paland Yahoo, пропонують послуги за передплатою, які можуть допомогти вам створити веб-сайт кошика для покупок і приймати платежі кредитними картками.

#### **2.6. Життєвий цикл веб-сайту**

На початку створення веб-дизайну, потрібно ретельно подумати про потреби та стратегії проекту, перш ніж почати створювати веб-сторінки. Ретельне планування є ключем до створення ефективного веб-сайту. План має враховувати орієнтований на організацію підхід до веб-проекту. Успішний веб-сайт є тим, який керується на основі ідеї, що вони живі та мають життєвий цикл. Це стосується навіть веб-сайтів, створених з короткостроковою метою, де веб-сайт видаляється у заздалегідь визначений момент. На будь-якому етапі проекту на веб-сайті, будь то на етапі планування, виконання, обслуговування або постійного вдосконалення, проект можна оцінити, щоб перезапустити його з самого початку. Ці фази

утворюють «життєвий цикл», усі дії, пов'язані з веб-сайтом, можна простежити на будь-якому етапі проекту. Етапи взаємозалежні, кожен має свій процес.

Після визнання життєвого циклу веб-сторінки та необхідності керувати етапами, міф про те, що розробка та керування веб-сайтом завершується в день його початку, розвіюється. Реліз, так би мовити, лише кінець початку.

У сфері друкованих видань терміни дії інформації встановлюються пропорційно розвитку науки в різних галузях, після цього період часу видання набуває іншої цінності: науково-культурної та історичної. Однак в Інтернеті цей період життя обмежений постійною підтримкою зберігання фізичної форми, за умови зміни технології, збоїв в електронному зв'язку та інших. Його корисне життя визначається технологічним елементом, не враховуючи його науковий і культурний внесок.

Життя веб-сайту може бути недовговічним і характерним для майже окремого документа, без наявності копій, але з універсальним доступом за межі традиційної концепції документального забезпечення та виходить за рамки простого зберігання електронного документа.

### **2.7. Термін служби веб-сайту**

Хороший веб-сайт – це не той, до якого ви звертаєтесь один раз, а потім забуваєте, це той, який ви можете додати до закладок і до якого ви хочете періодично повертатися. Його творці додають підтримку для нових функцій навігації, коригують їх аспект відповідно до нових тенденцій і, що найголовніше, вони постійно включають новий контент. Коли веб-сайт перестає змінюватися, він перебуває в реанімації. Багато чудових веб-сайтів зруйнувалися через недбалість.

У певному сенсі вони схожі на телеканал: якщо нова інформація не додається, вони відтворюють повтори. Ця проблема є серйозним викликом. Створення вебсайту справа трудомістка, а підтримання його в актуальному стані ще більше. Ось кілька порад:

#### 1. Думайте поетапно

Коли ви вперше показуєте свій веб-сайт в Інтернеті, він не буде повним. Натомість подумайте про це як про версію 1.0 і почніть планувати деякі зміни для наступної версії. Крок за кроком ви можете додати все, що забажаєте.

2. Виберіть деталі, які можна регулярно змінювати, а решту залиште

Неможливо перевіряти весь веб-сайт щотижня. Тому найкращою стратегією є визначення розділів, які ви хочете регулярно змінювати. На особистому, наприклад, ви можете викласти новину на окрему сторінку і оновити лише цю частину. В одному з невеликих підприємств вам слід зосередитися на домашній сторінці, щоб оголосити про нові продукти та новини.

3. Створіть веб-сайт, який легко змінити

Найважче дотримуватися цього принципу, оскільки вимагає не тільки планування, а й накопиченого досвіду. Метод, якого слід дотримуватися, – розпочати окрему інформацію на різних сторінках, щоб додати новий вміст, не змінюючи все. Інший прийом – використання таблиць стилів для розділення формату вмісту сторінки. Таким чином, ви можете легко вставляти новий матеріал, не вказуючи формат вмісту.

Хороший веб-сайт:

- o Ефективно відображає вміст
- o Простий у використанні та обслуговуванні
- o Має надійну архітектуру
- o Використовує технологію належним чином
- o Доступність сайту за допомогою різних технологій
- o Однорідні та узгоджені в межах понять графічного дизайну

#### **2.8. Бенчмаркінг**

Це спосіб деталізації, моніторингу та оцінки всіх веб-сторінок, які є найкращими в мережі, щоб розробити спосіб, який дозволить створити продукт високої якості, продуктивності та конкурентоспроможності [13]. Практичним способом виконання порівняльного аналізу є пропозиція ряду питань під час відвідування сайтів, які були обрані як найкращі в галузі:

- o Які цілі сайту?
- o Скільки часу займає завантаження?
- o Чи завантажувався він у логічному порядку?
- o Чи цікавий веб-сайт?
- o Як виглядає графіка?
- o Чи відображає він стать підприємства чи компанії?
- o Він простий у використанні та зручний у навігації?
- o Чи логічно структурований зміст?
- o Чи є надто багато або недостатній рівень інформації?
- o Загалом, чи є сайт успішним?

# **2.9. Основні етапи створення веб-сайту**

З певного часу до сьогодні Інтернет набув особливого значення, і як у засобах масової інформації, так і на різноманітних заходах (ярмарках, конференціях, семінарах, конференціях тощо) підприємці слухають із сумішшю здивування й хвилювання, як різноманітні групи заохочують їх почати використовувати електронні засоби масової інформації і, зрештою, можливості, які надає Інтернет.

У цьому відношенні варто зазначити, що, хоча його використання стало ключовим імпульсом у створенні використання Інтернету, Інтернет не складається лише з WWW (World Wide Web). Інші послуги, такі як електронна пошта, списки обговорень, послуги новин, віддалений доступ, передача файлів, інтерактивні розмови в текстовому режимі або голосові та відео в Інтернеті, також можуть використовуватися компаніями для оптимізації своїх бізнес-процесів.

Ще зовсім недавно розробка веб-сторінки здавалася пов'язаною з програмістами, які за допомогою простої мови і, де це доречно, складної програми, розробляють веб-сайт з деяким пояснювальним текстом. Однак, завдяки як технологічним досягненням, так і більшому обізнанню користувачів про

навколишнє середовище, а також великій кількості веб-сайтів, які змагаються за інтерес до цих, інші аспекти також стають важливими сьогодні.

З цієї причини команда, яка відповідає за веб-проект, повинна складатися з фахівців з різних дисциплін:

- o Маркетинг
- o Електронна комерція
- o Художні керівники
- o Персонал з програмування
- o Графічний дизайн
- o Мультимедіа

Мережа має свої особливості, відмінні від інших засобів масової інформації та маркетингу, і, отже, члени вищезгаданої мультидисциплінарної команди повинні мати високі знання про Інтернет, щоб максимізувати свої особливості. Однак потреби великої кількості компаній не виправдовують утримання, як частини організації, цієї команди, присвяченої завданням, що випливають із веб-сайту. Для них прийнятною альтернативою буде найм послуг технологічно-орієнтованого Інтернет-консалтингу та маркетингового консалтингу та онлайн-реклами, які мають достатньо можливостей, щоб адаптуватися до потреб компанії та представити найбільш відповідне рішення. Тим не менш, навіть у цьому випадку компанія буде тісно співпрацювати з фахівцями, щоб веб-сторінка, яка в майбутньому розширить їхній кругозір, ідеально відповідала поставленим цілям. З цієї причини доречно, щоб хтось із компанії знав основні аспекти різних кроків, які необхідно подолати під час розробки, запуску, підтримки та просування веб-сайту.

#### **Постановка цілей**

Компанії, які планують бути присутніми в Інтернеті, повинні, перш за все, визначити цілі, яких вони сподіваються досягти за допомогою цього, і яка їх здатність брати на себе зобов'язання, які включатиме веб-сайт. З цієї причини будьякий проект, запланований в Інтернеті, повинен заздалегідь відповідати певним конкретним цілям залежно від бюджету та потреб і особливостей компанії.

Цілі, які повинні переслідувати компанії з їх присутністю в Інтернеті:

- o Зменшити витрати на просування та спілкування
- o Рекламні цілі
- o Залучення нових клієнтів
- o Забезпечити підтримку каналу продажів
- o Отримайте досвід в електронній комерції
- o Обслуговування клієнтів
- o Надайте оновлену інформацію
- o Стратегічне позиціонування
- o Генерація бази даних
- o Спроба посилити міжнародну присутність
- o Знизити витрати в бізнес-процесах
- o Маркетинг один на один

# **Визначення цільової аудиторії**

У розвитку діяльності компанії, окрім поточних і потенційних клієнтів, є кілька аудиторій, які своїми виступами можуть впливати на краще чи гірше досягнення цих цілей. Через це компанія повинна встановити, яка цільова група інформації та яка буде передаватися через веб-сайт.

Можливі громадські організації можна розділити на:

• Внутрішні: члени організації

• Зовнішні: дистриб'ютори, постачальники продуктів або сировини, постачальники фінансових послуг, поточні клієнти, перспективи, конкурентоспроможні компанії, адміністрація, політичні та соціальні групи, бізнесасоціації та професіонали, ЗМІ та суспільство в цілому.

Крім визначення аудиторії, компанія, яка хоче досягти характеристик, потреб і звичок, має бути проаналізована, а також ресурси та досвід, які вона має щодо Інтернету. Як бачимо, вибір цільової аудиторії матиме прямий вплив на контент, дизайн та просування сайту.

### **Вибір цілей**

Усі проекти повинні мати визначені цілі, за якими можна виміряти ефективність розроблених заходів. Green, Chilcoott і Flick (2003) назвали цей етап підсумком цілей, який визначає три ключові моменти для цього вибору, а саме:

1. Вибір користувача

Користувачі або аудиторія відноситься до тієї частини населення, яку потрібно досягти або вплинути на веб-сайт; це тісно пов'язано з характером пропонованого сайту. Вся отримана інформація буде використана для встановлення частини:

- o Критерії дизайну контенту
- o Мови
- o Естетика
- o Серед інших
- 2. Очікування користувачів

Організація може бути або не бути відомою потенційним користувачам сайту. Розглядаючи питання про запуск веб-сайту, необхідно знати, кому він адресований і що можуть очікувати користувачі, відвідавши його. Виділіть час, щоб зв'язатися зі своїми клієнтами, постачальниками та друзями, щоб з'ясувати, як вони робили б, щоб знайти ваш веб-сайт і що б вони хотіли на ньому бачити.

3. Організаційні очікування

Важливо встановити або зафіксувати, яких результатів організація має намір досягти зі створенням веб-сайту. При цьому потрібно визначити мету вашого вебсайту та включити аспекти, починаючи від найзагальніших, пов'язаних з цільовою аудиторією, до більш конкретних, пов'язаних з організацією.

#### **Вибір домену**

Машини, підключені до Інтернету, мають унікальну і неповторювану числову адресу (числа від 0 до 255, розділені крапками), яка називається "IP-адреса", яка служить для зв'язку один з одним. Однак числові адреси важко запам'ятати, тому був розроблений інший спосіб зв'язку через машину, легший для людей: введення псевдонімів або «ім'я домену». Таким чином, тому, хто хоче отримати доступ до

сторінки компанії, не потрібно запам'ятовувати цифрову комбінацію 208.134.241.178, а може легше запам'ятати наступне: cocacola.com

Ще зовсім недавно домен був не що інше, як інструмент, який дозволяв користувачам Інтернету отримувати доступ до веб-сторінок [14]. Незважаючи на те, що це все ще вирішує це завдання, поширення веб-сторінок і комерційні цілі, які переслідують багато з них, зробили доменне ім'я елементом, вибір якого є важливим. Інакше це може стати перешкодою для входу на веб-сайт, особливо якщо доступ здійснюється вручну.

Як окремі особи, так і організації мають можливість мати веб-сторінку в Інтернеті без необхідності купувати особистий домен. Існують постачальники, які дозволяють безкоштовно розміщувати сторінку.

## **Вибір програмного забезпечення**

На цьому етапі методології потрібно визначити вимоги до програмного забезпечення, яке буде використовуватися для розробки додатків; тобто:

- o Операційні системи
- o Сервер (програмне забезпечення)
- o Редактори веб-дизайну
- o Мови програмування
- o Анімації та інші компоненти

Це визначення буде залежати від багатьох аспектів, таких як наявність ліцензій на програмне забезпечення або апаратних і технічних ресурсів.

### **Вибір обладнання**

Перш ніж приступити до розробки веб-додатку, потрібно визначити:

- Апаратні вимоги програми
- Серверне обладнання
- Можливість відповіді
- Термінали

• Вимоги до мережі, якщо програма має бути доступною в інтранеті чи екстранеті

У разі, якщо додаток буде опубліковано в Інтернеті, домен слід зарезервувати і розташувати хостинг компаній, які спеціалізуються на цій службі.

#### **2.10. Команда для створення веб-сайту**

Команда буде заснована на зближенні знань і досвіду. Вона повинна складатися з технічних фахівців з багатьох різних дисциплін, здатних розглядати різні аспекти.

Спочатку більшість організацій мали веб-майстра, який працював самостійно, готував сервер, редагував сторінки, займався графічним дизайном, писав або об'єднував тексти. З часом зрозуміли всю складність цих проектів. Дуже важливо, щоб у команді був лідер (який в майбутньому може бути веб-майстром чи ні), оскільки формування веб-команди вимагає великої особистої та інституційної відданості. Веб-команда повинна постійно спілкуватися як з тими, хто призначив свою місію, так і з їхніми одержувачами (замовниками чи користувачами). Його успіх також заснований на тісній співпраці та спілкуванні між його учасниками. Кожен учасник веб-команди повинен пройти навчання у своїй сфері роботи (наявність або рівень досвіду окремих учасників команди може відрізнятися в залежності від проекту).

Пропонується список учасників, які можуть бути частиною цієї команди:

• Менеджер проекту: відповідальний за нагляд і контроль за рештою команди. Він діє як сполучна ланка між користувачем та іншими учасниками.

• Виробник: відповідає за налаштування зовнішнього вигляду, сприйняття та функціональності сайту.

• Редактор: допомагає встановити та підтримувати стиль, на додаток до цілісності сайту. Він відповідає за контроль виправлення та текстового потоку, а в деяких випадках і мультимедійного контенту на сайті.

• Автор: письменники повинні бути зацікавлені в технічних деталях і включення стандартів розробки до сайту, використовуючи правильні слова,

62

орфографію та граматику. Необхідно, щоб автор володів знаннями HTML або інструментів з FrontPage або іншим додатком.

• Графічний дизайнер: відповідає за створення візуальних файлів сайту, може також відповідати за створення аудіо та відеофайлів. Працює з зображеннями та невеликими завданнями програмування.

• Технік з обладнання: налаштовує, тестує, керує та обслуговує комп'ютери, принтери та необхідні для впровадження та обслуговування машин сайту.

• Тестувальник: на великому або складному сайті в команді може бути залучений спеціаліст із тестування. Він відповідає за тестування елементів усіх сторінок.

### **2.11. Процеси планування та створення веб-сайту**

Розробляючи веб-сторінку, необхідно прояснити та базово визначити існуючі очікування щодо веб-сайту.

• Фаза аналізу. Під час розробки веб-сайту слід починати з відповіді на дуже конкретну групу запитань, які прояснять і визначать основним чином існуючі очікування щодо веб-додатка та взаємодії, які будуть створені.

• Фаза планування. Кожен проект має етап планування. Він повинен визначити, які технічні вимоги для цього, хто буде учасниками команди, вибрати структуру, спланувати добре організований сайт і провести порівняльні маркетингові дослідження [15].

• Фаза змісту. В основному, успіх веб-сайту залежить від його змісту. Вміст сайту, ймовірно, буде поєднанням інформації, яка на даний момент є власністю і з якої його потрібно буде створити. Зручно представляти контент відповідно до цілей, поставлених для розробки сайту, і щоб інформація, яка збирається, покривала потреби та інтереси цільової аудиторії.

• Фаза проектування. Веб-дизайн – це велика робота, велика й детальна робота, оскільки вона охоплює не лише взаємодію кількох елементів, таких як мультимедійні технології (аудіо, звук, зображення, анімація тощо); скоріше, він також включає його інтеграцію з логічною структурою, заснованою на цілі сайту. Представляє завдання, яке виходить за рамки простих потреб і турбот потенційних користувачів. При розробці веб-сайтів необхідно враховувати такі аспекти, як зручність використання та доступність.

# **Доступність**

Веб-сайт розроблено з думкою, що його переглядає найбільша кількість відвідувачів, але слід мати на увазі, що кожен із них може отримати доступ до інформації за допомогою комп'ютерів, браузерів і різними мовами, ці фактори можуть перешкоджати оцінці сайту. у повному обсязі.

Є три основні сфери визначення доступності веб-сайту, а саме:

• Доступність до комп'ютера. Щодо апаратної потужності, яку необхідно врахувати для використання веб-програми, ідеальним у цій області є те, щоб програма адаптувалася до комп'ютера, яким би він не був.

• Доступність використовуваного браузера: іноді сам вміст відображається по-різному в різних веб-браузерах, рекомендується використовувати дизайн, який можна переглядати в більшості браузерів і відповідає стандарту.

• Доступність дизайну веб-сторінки: у користувачів можуть бути вимкнені деякі функції веб-браузерів, що може вплинути на правильну візуалізацію вмісту веб-сайту.

#### **Етап програмування**

Цей етап відповідає використанню засобів веб-програмування. На цьому етапі важливо вибрати мови програмування, на яких буде розроблено веб-сайт, базу даних, щоб визначити, який вміст сайту буде статичним, а який динамічним. Після визначення цих критеріїв ми переходимо до етапу, який називається трифазною архітектурою, який відкриває наступне:

• Бази даних: база даних розроблена та створена.

• Проміжне програмування: програми або коди, які будуть виконуватися на веб-сервері. Тут буде встановлено зв'язок між базою даних та інтерфейсом.

64

• Інтерфейс: програми та коди, які відображатимуть вміст користувачам через веб-браузер. Це стосується додатків, які користувач візуалізує і за допомогою яких він буде працювати з ними.

## **Тестовий етап**

Для забезпечення бездоганної роботи веб-сайту з користувачами, які будуть використовувати сайт, проводяться широкі тести:

• Перевірка в браузерах: перший і найважливіший крок – це перевірити, чи правильно відображаються сторінки в різних браузерах.

• Виявлення непрацездатних посилань: необхідно виявити документи, які існують на сайті, але не підключені за допомогою посилань; вони повинні бути відремонтовані або усунені, якщо вони не потрібні, оскільки вони займають місце на сервері і можуть створювати плутанину

• Перевірте час завантаження: одним із ключових моментів успіху вебсайту є його швидкість завантаження, на основі якого рекомендується мінімальний час завантаження

# **Висновки до розділу 2**

Веб-сайт – це живий процес, який ніколи не закінчується, і ця функція впливає на процес його створення. Огляд подібних сайтів, а також наявні маркетингові матеріали можуть допомогти визначити стиль дизайну. При плануванні веб-сайту потрібно зрозуміти свою аудиторію та її поточні та майбутні потреби, чітко визначити мету веб-сайту, призначити теми та вміст, перевірити наявність доменного імені та зареєструвати його, зробити аналіз того, що інші сайти зробили раніше.

На наступних етапах веб-сайт постійно контролюється та підтримується для можливих покращень. Потрібно слідкувати за отриманням звітів про ефективність, щоб переконатися, що веб-сайт є успішним.

В ході роботи над другим розділом «Вивчення специфіки створення Webпорталу» було здійснено такі напрацювання:

1) Розглянуто перші етапи створення глобальної мережі та її використання науковцями та дежавними службовцями.визначення

2) Проаналізовано різницю між Інтернетом та службою, яка його підтрмує.

3) Описано інформаційні структури Інтернету та наведено їхні особливі функції.

4) Розглянуто програмний продукт, який дозволяє шукати та відображати веб-сторінки.

5) Наведено список різних типів веб-сайтів, які можна створити.

Детально охарактеризовано кожен з наведених типів веб-сайтів, описано їхні цілі та наведено приклади використання.

6) Проаналізовано життєвий цикл веб-сайту, який починається з ретельного планування.

7) Розглянуто термін служби веб-сайту та надано декілька порад для підтримання його в актуальному стані ще більше.

Також охарактеризовано ознаки якісного вмісту веб-сайту.

8) Описано спосіб деталізації, моніторингу та оцінки всіх веб-сторінок та наведено ряд питань для виконання порівняльного аналізу.

9) Розглянуто основні етапи створення веб-сайту та сформульовано причину створення команди з фахівців з різних дисциплін.

10) Наведено цілі, які повинні переслідувати компанії з їх присутністю в Інтернеті.

Також проаналізовано внутрішні та зовнішні громадські організації для визначення цільової аудиторії.

Проаналізовано вибір домену, обладнання та програмного забезпечення для створення веб-сайту, наведено їхні вимоги та особливості.

11) Сформульовано критерії вибору учасників веб-команди та наведено їх приклади.

12) Визначено фази та існуючі очікування щодо веб-сайту.

66

Також наведено та описано три сфери визначення доступності веб-сайту.

Проаналізовано етап програмування та тестовий етап для забезпечення бездоганної роботи веб-сайту.

# **РОЗДІЛ 3 АЛГОРИТМ РОЗРОБКИ WEB-ПОРТАЛУ**

# **3.1. Як керувати ІТ-проектом**

Хоча існує багато способів управління ІТ-проектом, деякі аспекти є універсальними. Кроки можуть дещо відрізнятися, але загальний напрямок той самий.

1. Збір вимог

Перш ніж розпочати проект, необхідні документи. Потрібно визначити обсяг, створити бюджет і визначити вимоги зацікавлених сторін. Усі ці документи можна прикріпити до проекту за допомогою програмного забезпечення, яке має необмежене зберігання файлів.

| Name +                                                                        | Type      | Date      | Q Search files<br>Added by | <b>Add File</b><br>Size |
|-------------------------------------------------------------------------------|-----------|-----------|----------------------------|-------------------------|
| o<br>Acceptance Criteria Draft.JPG<br>Bu                                      | JPG Image | 4/21/2020 | Tiffany Wise               | 33.17 KB                |
| Acceptance Criteria Final.JPG<br>$\Box$<br>An<br>Task: Develop System Modules | JPG Image | 4/21/2020 | Tiffany Wise               | 33.17 KB                |
| $\Box$<br>- Be<br><b>Budget Notes 1.png</b>                                   | PNG Image | 4/15/2020 | Tiffany Wise               | 31.70 KB                |
| $\Box$<br>スペ<br><b>Budget Notes 2.png</b>                                     | PNG Image | 4/15/2020 | Tiffany Wise               | 553.49 KB               |
| <b>Budget Proposal .pdf</b><br>$\mathbf{P}$<br>Task: Perform System Testing   | PDF File  | 4/13/2020 | Tiffany Wise               | $\odot$<br>239.43 KB    |
| FAQ for the Support Team .pdf                                                 | PDF File  | 4/15/2020 | Tiffany Wise               | 1.71 MB                 |
| Final Migration Plan .pdf<br>0.                                               | PDF File  | 4/15/2020 | œ<br><b>Tiffany Wise</b>   | 193.36 KB               |

Рис. 3.1. Список необхідних документів

# 2. Вибір команди

Тепер, коли були зібрані вимоги проекту, стає можливим зібрати команду з навичками та досвідом, які відповідають поставленому завдання. Потрібно обов'язково включити їх у програмне забезпечення для управління проектами, щоб спілкування відбувалося в одному місці.

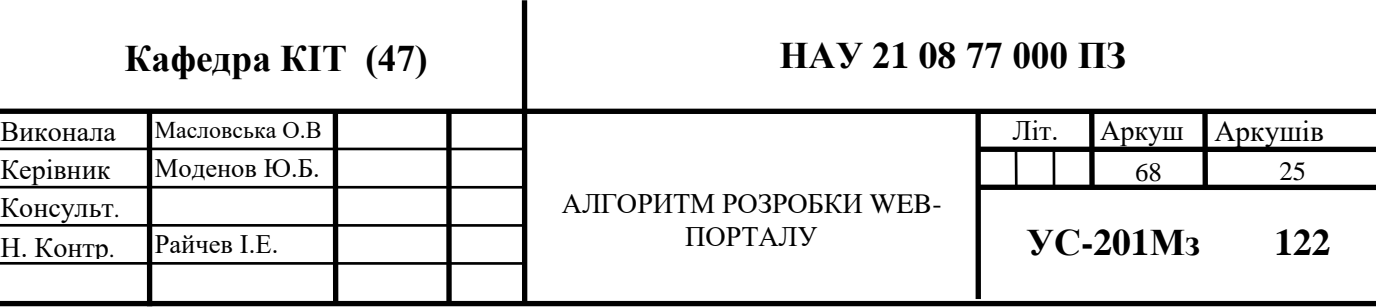

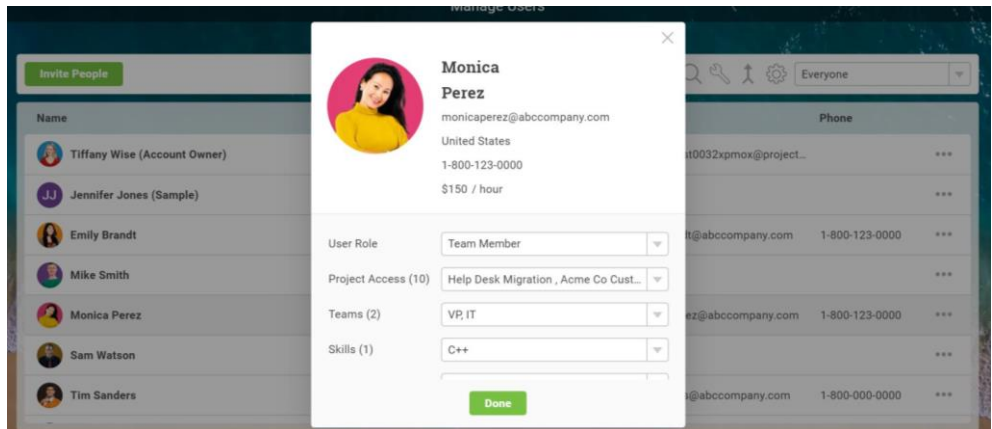

Рис. 3.2. Інтерфейс сторінки учасника команди

# 3. Використання діаграми Ганта

Використовуйте Gantt, щоб додавати завдання на часову шкалу, зв'язувати залежності, встановлювати етапи та переглядати критичний шлях. Але всій команді не обов'язково використовувати цей традиційний інструмент планування, оскільки дані проекту розподіляються між різними представленнями проекту: списками завдань, календарями та дошками канбан.

| All            | Info                      | Task Name       | Duration | Planned Start Date | Planned Finish Date | MAY, 17 '20<br>$\mathcal{R}$<br>MT.<br>w. | MAY, 24-20<br>$\mathcal{R}$<br>$S$ M<br>W | S S M | MAY, 31 '20<br>T F<br>w      | SSMT | JUN. 7 20<br>W T  | SSMT |
|----------------|---------------------------|-----------------|----------|--------------------|---------------------|-------------------------------------------|-------------------------------------------|-------|------------------------------|------|-------------------|------|
|                |                           | Sprint 1        | 40 days  | 4/8/2020           | 6/2/2020            |                                           |                                           |       |                              |      |                   |      |
| $\overline{2}$ | $\mathbb{E}\,\mathscr{E}$ | Sprint planning | 1 day    | 4/8/2020           | 4/8/2020            |                                           |                                           |       |                              |      |                   |      |
| 3              |                           | Feature Epic    | 23 days  | 4/16/2020          | 5/18/2020           |                                           |                                           |       |                              |      |                   |      |
| $\overline{a}$ |                           | Story 1         | 4 days   | 4/16/2020          | 4/21/2020           |                                           |                                           |       |                              |      |                   |      |
| 5              | $\circ$                   | Story 2         | 4 days   | 4/29/2020          | 5/4/2020            |                                           |                                           |       |                              |      |                   |      |
| 6              |                           | Story 3         | 10 days  | 5/5/2020           | 5/18/2020           | $0\%$                                     |                                           |       |                              |      |                   |      |
| $\overline{7}$ |                           | <b>DA Epic</b>  | 9 days   | 5/19/2020          | 5/29/2020           |                                           |                                           |       |                              |      |                   |      |
| $\mathbf{R}$   | 目                         | Bug 1           | 5 days   | 5/19/2020          | 5/25/2020           |                                           |                                           |       | Sam Watson, Monica Perez 50% |      |                   |      |
| $\overline{9}$ |                           | Bug 2           | 1 day    | 5/25/2020          | 5/26/2020           |                                           | 5/25/2020                                 |       |                              |      |                   |      |
| 10             |                           | Bug 3           | 4 days   | 5/26/2020          | 5/29/2020           |                                           |                                           |       | Monica Perez 25%             |      |                   |      |
| 11             | $O\ell$                   | Retrospective   | 1 day    | 6/2/2020           | 6/2/2020            |                                           |                                           |       | 6/2/2020                     |      |                   |      |
| 12             |                           | Sprint 2        | 12 days  | 6/4/2020           | 6/19/2020           |                                           |                                           |       |                              |      |                   |      |
| 13             |                           | Feature Epic    | 3 days   | 6/4/2020           | 6/8/2020            |                                           |                                           |       |                              |      |                   |      |
| 14             | P                         | Story 4         | 1 day    | 6/4/2020           | 6/4/2020            |                                           |                                           |       |                              |      | Monica Perez 100% |      |
| 15             |                           | Story 5         | 1 day    | 6/5/2020           | 6/5/2020            |                                           |                                           |       |                              | ⇔    | 6/5/2020          |      |
|                |                           |                 |          |                    |                     |                                           |                                           |       |                              |      |                   |      |

Рис. 3.3. Діаграма Ганта

# 4. Використання дошки Kanban

Використовуйте дошку Kanban, щоб контролювати робочий процес під час виконання проекту.

| $\equiv$ Release 10.1 Sprint                                           |             | List<br>Board<br>Gantt                              | Dashboard           | Calendar                     | <b>Files</b>        | ි දිටු<br>7<br>Q |
|------------------------------------------------------------------------|-------------|-----------------------------------------------------|---------------------|------------------------------|---------------------|------------------|
| To Do                                                                  |             | Test                                                |                     | Deploy                       | $$                  | $+$ New Column   |
| Bug 4<br>O<br>Bug (Ticket)                                             | 11 Jun<br>G | Sprint planning<br>$025%$ 2 2 2<br>Meeting (Sprint) | 08 Apr<br>$\bullet$ | Story 3<br>Θ<br>User Story   | 18 May              |                  |
| $\oslash$ Bug 5<br>$\bullet$ 100% $\bigcirc$ 1<br>$\boxed{\text{Bug}}$ | 16 Jun<br>0 | Bug 2<br>a<br>75%<br>Bug ) (Sales Enablement        | 26 May<br>Q         | Story 1<br>25%<br>User Story | 21 Apr<br><b>MS</b> |                  |
| Bug 1<br>50%<br>Bug (Ticket)                                           | 25 May<br>Đ | Add a Task                                          |                     | Add a Task                   |                     |                  |
| Buo 3<br>Add a Task                                                    |             |                                                     |                     |                              |                     |                  |

Рис. 3.4. Дошки Kanban

# 5. Контроль прогресу

Коли проект просувається вперед, важливо, щоб фактичний прогрес відповідав запланованому.

| Health                                                                                          |                           | $\odot$       | Tasks                 |                                                | X@Q  |               | Progress                     | X@Q |
|-------------------------------------------------------------------------------------------------|---------------------------|---------------|-----------------------|------------------------------------------------|------|---------------|------------------------------|-----|
| Time                                                                                            | 35% behind schedule.      |               |                       | Not Started (6) Complete (5) C In Progress (7) |      | Task          | Percent Complete             |     |
| Tasks                                                                                           | 13 tasks to be completed. |               |                       |                                                |      | Planning      | 100%                         |     |
| Workload                                                                                        | 5 tasks overdue.          |               |                       | 6                                              |      | Creative      | 68%                          |     |
| Progress                                                                                        | 31% complete.             |               |                       |                                                |      | SEO           | 6% <b>O</b>                  |     |
| Cost                                                                                            | 100% under budget.        |               |                       |                                                |      | Adwords       | 25%                          |     |
|                                                                                                 |                           |               |                       |                                                |      | Go Live       | 22%                          |     |
|                                                                                                 |                           |               |                       |                                                |      |               | 1% .<br>Post-Launch          |     |
|                                                                                                 |                           |               |                       |                                                |      |               |                              |     |
|                                                                                                 |                           |               |                       |                                                |      |               |                              |     |
|                                                                                                 |                           | $C \otimes C$ | Cost                  |                                                | 2600 |               | Workload                     | X@0 |
|                                                                                                 |                           |               | Actual Planned Budget |                                                |      |               | Completed Remaining Coverdue |     |
|                                                                                                 | 66%                       |               | <b>S40K</b>           |                                                |      | Mike          |                              |     |
|                                                                                                 |                           |               | \$30K                 |                                                |      | Tiffany       |                              |     |
|                                                                                                 | 31%                       |               |                       |                                                |      | Emily         |                              |     |
| Time<br>Ahead Behind On Time<br><b>Planned Completion</b><br><b>Actual Completion</b><br>Behind | 35%                       |               | \$20K                 |                                                |      | Monica<br>Tim |                              |     |

Рис. 3.5. Приклад контролю процесу

# 6. Керування навантаженням

ІТ-проекти вимагають розумного управління робочим навантаженням.

| 4/29/2020 to 7/29/2020                    | All Projects |                |                |             | $\mathbf{v}$ | μ            |                |    |               |              |   |    |                |    |                  | Q Search   |              |   |              |             | छु<br>Ô |
|-------------------------------------------|--------------|----------------|----------------|-------------|--------------|--------------|----------------|----|---------------|--------------|---|----|----------------|----|------------------|------------|--------------|---|--------------|-------------|---------|
| Name                                      | W            | 29 APR         | F              | $\mathbf S$ | $\mathbf S$  | 4 MAY<br>M   |                | W  |               | $\mathbb{F}$ | S | S. | 11 MAY<br>M    |    | W                | T.         | F.           | S | <sub>S</sub> | 18 MAY<br>M | Total   |
| <b>Emily Brandt</b><br>$\vee$ 0           | $2^{\circ}$  | $\overline{2}$ | $\overline{2}$ |             |              | $\mathbf{2}$ | $\overline{4}$ |    | $4 \t 4 \t 4$ |              |   |    | $12$           | 12 |                  | $12$ 20 12 |              |   |              | 12          | 248.00  |
| Mike Smith<br><b>CENT</b><br>$\checkmark$ |              | 8              |                |             |              |              |                |    |               |              |   |    |                | 16 | в                | $\bf{a}$   | $\mathbf{B}$ |   |              | $\bf{B}$    | 392.00  |
| Sam Watson<br>Œ.<br>$\checkmark$          | 16           | 16             |                |             |              | ٠            |                |    |               |              |   |    | 8              | 8  | $\bf{B}$         | $\bf{8}$   | $\bf{a}$     |   |              |             | 144.00  |
| $\mathcal{L}$<br><b>Tiffany Wise</b><br>v |              | 15             | 15             |             |              | $\mathbf{a}$ | 20             | 20 | 12            | 12           |   |    | 20             | 12 | 12 <sub>12</sub> | 28         | 28           |   |              | 28          | 317.00  |
| $\vee$ $\bullet$ Tim Sanders              |              | $\mathbf{B}$   | 8              |             |              | 8            |                |    |               | $\bf{8}$     |   |    | 8 <sub>1</sub> | 16 | 16               | 8          | B            |   |              | 8           | 192.00  |
|                                           |              |                |                |             |              |              |                |    |               |              |   |    |                |    |                  |            |              |   |              |             |         |

Рис. 3.6. Приклад розкладу команди

# 7. Внесення змін

Проекти не статичні. Коли є запити на зміни від зацікавлених сторін, реагування на ці зміни повинне бути швидке.

| $^{\circledR}$ |                                   |          |                    |     |              |                |                     |     |                 | 日日兵                                                                                                    |
|----------------|-----------------------------------|----------|--------------------|-----|--------------|----------------|---------------------|-----|-----------------|----------------------------------------------------------------------------------------------------|
| All            | <b>Task Name</b>                  | Duration | Planned Start Date |     |              |                | Planned Finish Date |     |                 | JAN. 3 '16<br>JAN. 10 '16<br>JAN. 17 '16<br>JAN. 24 '16<br>JAN. 31 '16<br>SMTWTFSSMTWTFSSMTWT<br>F S S M T W T F S S M T<br>W T F |
|                | $-1.$ Analysis                    | 8 days   | 1/4/2016           |     |              |                | 1/13/2016           |     |                 |                                                                                                    |
| $\overline{2}$ | On-Site Meetings                  | 4 days   | 1/4/2016           |     |              |                | 1/7/2016            |     |                 | Mike Smith 100%                                                                                                    |
|                | Discussions with Stakehol 2 days  |          | 1/8/2016           |     |              |                | 1/11/2016           |     |                 | Mike Smith 59%                                                                                                    |
|                | Document Current System 2 days    |          | 1/12/2016          |     |              |                | 1/13/2016           |     |                 | Mike Smith 100%                                                                                                    |
|                | Analysis Complete                 | 0 days   | 1/13/2016          |     |              |                | 1/13/2016           |     |                 | 1/13/2016                                                                                                    |
| 6              | 2. Design                         | 21 days  | 1/13/2016          |     |              |                | 2/10/2016           |     |                 |                                                                                                    |
|                | Design Database                   | 9 days   | 1/13/2016          |     |              |                | 1/25/2016           |     |                 | Jennifer Jones 100%                                                                                                    |
| 8              | Software Design                   | 5 days   |                    | Jan | $\mathbf{w}$ |                | $2016$ $\equiv$     |     |                 | Jennifer Jon                                                                                                    |
| $\mathbf{Q}$   | Interface Design                  | 2 days   | $\ll$              |     |              |                |                     |     | $\gg$           |                                                                                                    |
| 10             | Create Design Specificatio 5 days |          | Su                 | Mo  | Tu           | Wa:            | Th                  | Fr. | S <sub>II</sub> |                                                                                                    |
| 11             | Design Complete                   | 0 days   |                    |     |              |                |                     |     | $\overline{2}$  |                                                                                                    |
| 12             | 3. Development                    | 21 days  | 3                  |     | 5            | $\overline{b}$ |                     | R   | $\mathsf{Q}$    |                                                                                                    |
| 13             | Develop System Modules 11 days    |          | 10                 | 11  | 12           |                | 14                  | 15  | 16              | Sam Watson 51%                                                                                                    |
| 14             | Integrate System Modules 7 days   |          | 17                 | 18  | 19           | 20             | 21                  | 22  | 23              |                                                                                                    |
| 15             | Perform Initial Testing           | 3 days   | 24<br>31           | 25  | 26           | 27             | 28                  | 29  | 30              |                                                                                                    |

Рис. 3.7. Приклад реагування на зміни

# 8. Отримати звіти

Щоб відстежувати прогрес і інформувати зацікавлені сторони, програмне забезпечення має функцію детальної звітності. Існує багато звітів, які можна створити, щоб допомогти в управлінні ІТ-проектами. Щоб отримати потрібну інформацію, створіть детальний звіт.

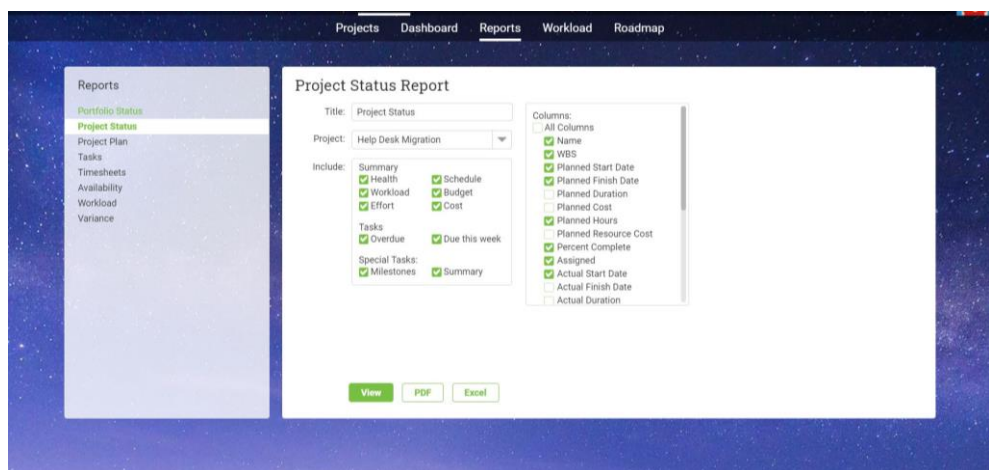

Рис. 3.8. Звіт по статусу проекту

# **3.2. Фази управління проектом**

У цьому розділі було розбито кожен етап на практичні кроки, які описують, як керувати проектом.

# **3.2.1. Фаза ініціації**

1. Документація. Кожен проект має документацію, яку необхідно завершити, перш ніж розпочати проект по-справжньому, наприклад, бізнес-кейс, у якому перераховані причини, чому проект потрібен, цілі проекту та яка буде віддача від інвестицій. Існує техніко-економічне обґрунтування, щоб визначити, чи взагалі можливий проект, враховуючи ресурси та бізнес-цілі організації.

2. Зберіть команду проекту: для виконання будь-якого проекту потрібні ресурси. Перш ніж скласти графік проекту, необхідно створити команду проекту, щоб охопити набір навичок і випробувати вимоги проекту. Це включає в себе створення посадових інструкцій, мету та їхні обов'язки в проекті. Всю цю інформацію згодом можна внести в статут команди.

3. Налаштування проектного офісу: офіс управління проектами, як правило, є фізичним місцем, створеним для керівника проекту. Визначення місця, де це буде, є частиною початкової фази проекту. Не тільки керівник проекту, а й будь-який допоміжний персонал буде розташовуватися в цьому просторі. Отже, необхідно налаштувати інфраструктуру офісу управління проектами, яка включає програмне
забезпечення для управління проектами та будь-яке обладнання, необхідне для проекту.

#### **3.2.2. Фаза планування**

1. Створення списку завдань. Завдання – це менші дії, які наростають до кінцевого результату проекту. По суті, це крихітні проекти, і їх визначення є важливим кроком планування проекту. Розробіть список завдань, помістивши остаточний результат проекту на вершину структури розбивки робіт, яка є деревоподібною діаграмою, яка відображає шлях до завершення проекту, не пропускаючи жодних життєво важливих кроків на цьому шляху.

2. Складіть бюджет: завдання коштують грошей. Вони вимагають від членів команди виконання та інших ресурсів, які можуть включати матеріали, інструменти тощо. Бюджет – це спосіб оцінити вартість проекту.

3. План управління ризиками: якби лише проект відповідав плану. Але завжди є зміни; одні під вашим контролем, а інші поза ним. Перш ніж розпочати проект, ви повинні спробувати визначити ризики та мати план управління ризиками для моніторингу та швидкого реагування на них.

4. План комунікацій: хороші комунікації – це успішний проект. Чіткий план комунікації гарантує, що люди, яких потрібно тримати в курсі, будуть, а також рівень інформації, яка їм потрібна, частота та спосіб її отримання.

5. Складіть розклад проекту. Діаграма Ганта є найкращим методом, який використовують менеджери проектів для планування своїх проектів. Деякі завдання залежать від інших, перш ніж вони можуть почати або закінчити, і ці залежності завдань можуть створити вузькі місця пізніше в проекті. Зв'язуючи їх на Gantt, створюється головна увага, щоб уникнути уповільнення розкладу. Проекти можна розділити за віхами, ромбовими символами, які вказують на закінчення однієї фази і початок наступної.

6. Призначити завдання. Завдання: це лише ідеї, доки їх не нададуть учаснику команди для виконання. Вся підготовка, яку ви вклали в планування, залежить від того, щоб це завдання було передано команді, щоб вони могли виконувати те, для чого їх найняли.

#### **3.2.3. Фаза виконання**

1. Управління завданнями. Щоб переконатися, що завдання виконано правильно, ним потрібно керувати на кожному етапі, від планування до завершення. Це включає моніторинг та звітність, щоб переконатися, що завдання виконується в межах запланованого графіка. Керівники проектів і члени команд повинні керувати своїми завданнями. Списки завдань і Kanban-дошки є двома популярними інструментами для керування завданнями.

2. Керування розкладом. Після створення розкладу його необхідно контролювати під час виконання проекту, щоб переконатися, що він залишається на належному рівні. Правильне керування розкладом визначає шлях, щоб виконання завдань, цілі, пріоритети та терміни відповідали розкладу. Ефективне управління графіком означає більшу продуктивність. Програмне забезпечення для управління проектами повинно мати функції відстеження часу, які допоможуть у цьому процесі.

3. Управління витратами: як планується графік, так і бюджет. Але це не означає, що робота виконана. Як відомо кожному, хто має гаманець, гроші мають тенденцію зникати. Витрати проекту необхідно контролювати, щоб утримувати їх у межах узгодженого бюджету.

4. Управління якістю: результати повинні бути виготовлені вчасно та в межах бюджету, але якщо якості бракує, проект не буде успішним. Тому переконайтеся, що всі критерії успіху та вимоги до якості, встановлені зацікавленими сторонами, виконуються.

5. Управління змінами. Загалом, управління змінами – це процес покращення бізнес-процесів, розподілу бюджету та операцій в організації. Однак при застосуванні до управління проектом фокус звужується до самого проекту та контролю змін обсягу під час фази виконання.

6. Управління закупівлями: небагато проектів, які можна здійснити без придбання, оренди або контракту із зовнішніми ресурсами. Цей процес називається

закупівлею. Управління відносинами з постачальниками і постачальниками – це те, що пов'язано з управлінням закупівлями.

7. Управління ресурсами. Ресурси – це все, що необхідно для виконання проекту. Це включає команду, матеріали, обладнання, матеріали тощо. Планування ресурсів включає ролі та відповідальність для команди, що їй знадобиться та де вони працюватимуть.

8. Співпраця: як тільки розпочнеться виконання проекту, планування стає провідним, але члени команди повинні мати інструменти для спільної роботи, щоб вони могли залишатися в тісному спілкуванні. Це призводить до більшої продуктивності. Співпрацю можуть сприяти вправи з формування команди та інструменти, які об'єднують членів команди, незалежно від того, чи перебувають вони в одному офісі чи працюють віддалено.

## **3.2.4. Фаза моніторингу та контролю**

1. Спостерігайте за процесом: під час виконання проекту постійно стежте за його ходом з усіх боків і робіть все можливе, щоб контролювати процес, щоб підтримувати графік і бюджет плану проекту. Цей прийом можна підсумувати як постійну перевірку фактичного виконання проекту з його запланованим виконанням. Коли виникають аномалії, це дає можливість швидко їх уловити та швидко виправити, щоб зберегти контроль. Існує багато засобів контролю проекту, наприклад, стратегія проекту, методологія, управління ризиками, якість та ресурси.

2. Звітність: звітність має подвійний вплив на проект. По-перше, він дозволяє керівникам проектів відстежувати прогрес, а по-друге, він надає дані для зацікавлених сторін під час презентацій, щоб тримати їх в курсі. Звіти проекту можуть відрізнятися від виконання завдання до відхилень і вартості. Є звіти про стан проекту та портфоліо, табелі робочого часу, навантаження, розподіл та витрати. Усі звіти можна налаштувати, щоб отримати необхідні дані.

# **3.2.5. Фаза закриття**

1. Передача результатів: проект передбачає створення результату. Це означає кінець виконання проекту та початок закриття проекту. Тому переконайтеся, що всі результати були ідентифіковані, завершені та передані відповідній стороні.

2. Підтвердити завершення: на цьому етапі потрібне підтвердження від усіх зацікавлених сторін, клієнтів, навіть від команди. Це означає вихід із системи, щоб не було плутанини та запитів на зміни в останню хвилину.

3. Перевірте документацію: зазвичай керівник проекту відповідає за перевірку всіх контрактів і документації, щоб переконатися, що все в порядку та підписано. Іноді у великих організаціях для цієї роботи є спеціальний адміністратор.

4. Ресурси звільнення: перш ніж проект буде завершено, команда, будь-які контрактні працівники, оренда тощо повинні бути офіційно звільнені. Створіть процедуру сповіщення та переконайтеся, що всі оплачені.

5. Виконайте патоморфологічну експертизу. Завершальна експертиза – це коли готовий проект аналізується, щоб відзначити, що спрацювало, а що ні. Це чудовий спосіб повторити успіхи та виправити помилки для наступного проекту.

## **3.3. Етапи планування проекту**

Процес планування проекту має вирішальне значення для успіху вашого проекту, і ви повинні думати про всі елементи, які складають ваш план управління проектом, такі як робота, час, ресурси та ризики. Найкращий спосіб оцінити, скільки часу займе етап планування вашого проекту, – це подивитися на подібні проекти, які були раніше, і побачити, скільки часу знадобилося на їх планування. Поговоріть також з менеджером проекту, якщо можете, тому що він матиме уявлення про те, чи вистачило цього часу чи ні. Легко побачити, скільки часу зайняло інші проекти, якщо у вас є інструмент керування проектами, який архівує ваші старі розклади проектів і робить дані доступними для всіх, хто їх потребує. Потім ви можете шукати подібні проекти та детально вивчати їх розклад.

Визначимо та проаналізуємо основні кроки планування проекту:

1. Окресліть бізнес-кейс

Якщо у вас є проект, для цього є причина – це ваш бізнес-кейс. Бізнес-кейс описує причини початку проекту, його переваги та рентабельність інвестицій. Якщо є проблема, яку вирішують, то ця проблема описана тут. Бізнес-кейс буде представлено тим, хто приймає рішення у вашій організації, пояснюючи, що потрібно зробити і як, а також техніко-економічне обґрунтування для оцінки практичності проекту. Якщо схвалено, у вас є проект.

2. Зустріч із ключовими зацікавленими сторонами

У кожному проекті є зацікавлені сторони, ті, хто зацікавлений у проекті. Від тих, хто отримує від цього прибуток, до членів команди проекту, які відповідають за його успіх. Тому будь-який керівник проекту повинен визначити, хто ці ключові зацікавлені сторони під час процесу планування проекту, від замовників до регуляторів. Зустріч з ними має вирішальне значення, щоб отримати краще уявлення про те, що має включати план управління проектом і що очікується від кінцевого результату.

3. Визначте обсяг проекту

Це стосується роботи, необхідної для досягнення цілей проекту та отримання необхідних результатів. Обсяг проекту має бути визначений та організований структурою розподілу робіт (WBS). Таким чином, обсяг проекту включає в себе те, що ви повинні зробити в проекті (результати, додаткові результати, робочі пакети, дії, завдання), а також те, що є несуттєвим. Останнє важливе для плану проекту, оскільки знання того, що не є пріоритетним, допомагає уникнути скорочення обсягу; тобто використання цінних ресурсів для чогось, що не є ключем до успіху вашого проекту.

4. Зберіть команду проекту

Вам знадобиться спроможна проектна команда, яка допоможе вам створити план проекту та успішно його виконати. Рекомендується зібрати різноманітну групу досвідчених професіоналів, щоб створити міждисциплінарну команду, яка розглядає ваш план управління проектом з різних точок зору.

5. Визначте бюджет проекту

Після того, як ви визначите обсяг свого проекту, у вас буде список завдань, які необхідно виконати для успішної реалізації проекту. Для цього вам знадобляться такі ресурси, як обладнання, матеріали, людський капітал і, звісно, гроші. Все це оплатить бюджет вашого проекту. Першим кроком для створення бюджету проекту є оцінка витрат, пов'язаних з кожним завданням. Коли у вас є ці оцінені витрати, ви можете встановити базовий план витрат, який є основою для бюджету вашого проекту.

6. Встановіть цілі та завдання проекту

Цілі та завдання – це різні речі, коли справа доходить до планування проекту. Цілі – це результати, яких ви хочете досягти, і зазвичай вони широкі. Цілі, з іншого боку, більш конкретні; вимірювані дії, які необхідно зробити, щоб досягти своєї мети. При створенні плану проекту цілі та завдання, природно, випливають із бізнес-кейсу, але на цьому етапі ви переходите до більших деталей. У певному сенсі ви точно налаштовуєте цілі, викладені в бізнес-кейсах, і створюєте чітко визначені завдання. Ці цілі та завдання зібрані в статуті проекту, який ви будете використовувати протягом усього життєвого циклу проекту.

7. Окресліть результати проекту

Проект може мати безліч результатів. Результатом може бути товар, послуга або результат, необхідний для виконання завдання, процесу, фази, підпроекту або проекту. Наприклад, остаточний результат є причиною проекту, і як тільки цей результат створено, проект завершено. Як визначено в рамках проекту, проект складається з підпроектів, фаз, робочих пакетів, заходів і завдань, і кожен з цих компонентів може мати результат. Перше, що потрібно зробити, це визначити, який кінцевий результат і як ви дізнаєтеся, що якість відповідає очікуванням ваших зацікавлених сторін. Що стосується інших результатів проекту, вони також повинні бути визначені, і хтось із команди повинен відповідати за їх успішне завершення.

8. Створіть розклад проекту

Графік проекту – це те, на чому все тримається. Від ваших завдань до бюджету – все визначається часом. Розклади складаються шляхом збору всіх завдань, необхідних для досягнення кінцевого результату, і встановлення їх у графік

проекту, який закінчується в кінцевий термін. Це може призвести до непокірної роботи, тому графіки розбиті на фази, позначені віхами, які знаменують кінець однієї фази проекту та початок наступної.

# 9. Призначте завдання членам вашої команди

План встановлений, але він все ще існує в абстрактній формі, поки ви не візьмете завдання за своїм розкладом і не почнете призначати їх членам своєї команди. Їхні ролі та обов'язки мають бути чітко визначені, щоб вони знали, що робити. Потім, коли ви призначаєте їм завдання зі свого плану, вони повинні бути чіткими, з інструкціями та будь-якою пов'язаною документацією, яка їм знадобиться для виконання завдань.

10. Проведіть аналіз ризиків

Кожен проект має певний рівень ризику. Існує кілька типів ризиків, таких як ризик масштабу, технічні ризики та ризик графіка. Навіть якщо ваш план проекту є ретельним, внутрішні та зовнішні фактори можуть вплинути на час, вартість та обсяг вашого проекту (потрійне обмеження). Тому ви повинні вважати своє планування гнучким. Існує багато способів підготуватися до ризику, наприклад, розробити план управління змінами, але наразі найважливіше, що потрібно зробити, це відстежувати свій прогрес на етапі виконання за допомогою звітів про стан проекту та/або програмного забезпечення для планування проекту для моніторингу ризиків.

### 11. Створіть свій план проекту

Як обговорювалося вище, план управління проектом – це документ, який складається з кількох елементів. Перш ніж перейти до детального пояснення кожного з них, важливо зрозуміти, що ви повинні включити їх усі, щоб мати надійний план проекту. Компоненти, які вам знадобляться, можуть відрізнятися залежно від вашого проекту, але загалом вам знадобляться ці основні документи, щоб створити план управління проектом:

- Статут проекту
- Графік проекту
- Бюджет проекту
- Заява про обсяг проекту
- План управління ризиками
- План управління змінами
- План управління витратами
- План управління ресурсами
- План управління зацікавленими сторонами

12. Повідомте про свій прогрес

Важливо інформувати зацікавлені сторони, щоб керувати їхніми очікуваннями та гарантувати, що вони задоволені. Регулярні зустрічі, на яких ви представляєте звіти про прогрес, – це чудовий спосіб показати їм, що все йде вперед, як було заплановано, і поставити будь-які запитання чи проблеми, які вони можуть виникнути. У вашому плані управління зацікавленими сторонами буде вказано, як ви будете залучати зацікавлених сторін до проекту.

### **3.4. Програмне забезпечення для планування проекту**

За останні роки програмне забезпечення для планування проектів стало безцінним інструментом для керівників проектів, оскільки воно надає їм можливість підтримувати й автоматизувати компоненти, які були окреслені вище. Програмне забезпечення для планування проекту є чудовим інструментом для полегшення процесів управління проектами, таких як розробка графіка, управління командою, оцінка витрат, розподіл ресурсів та моніторинг ризиків. Крім того, програмне забезпечення для планування також дозволяє менеджерам контролювати та відстежувати свій план на етапі виконання проекту. Ці функції включають інформаційні панелі для високого рівня перегляду прогресу та ефективності проекту, а також докладні звіти, які можна використовувати для спілкування із зацікавленими сторонами. Програмне забезпечення для планування проекту буває різних розмірів і форм. Деякі з них зосереджені на одному аспекті, а інші пропонують набір функцій планування, які можна використовувати на кожному етапі планування проекту.

Програмне забезпечення для онлайн-планування проектів є надзвичайно гнучким і адаптованим до стилю роботи команди. Він має функції, які допоможуть вам протягом усього процесу планування проекту. До появи програмного забезпечення для планування керівникам проектів, як правило, доводилося йти в ногу з розрізненою колекцією документів, електронними таблицями Excel тощо. Однак досвідчені менеджери використовують доступні для них інструменти управління проектами, щоб автоматизувати те, що вони можуть, і оптимізувати те, що вони не можуть.

Деякі з переваг програмного забезпечення для планування проекту, які заощаджують час, включають наступне:

- Організація, розставлення пріоритетів та призначення завдання
- Планування етапів та залежності завдань
- Контролювання прогресу, витрат та ресурсів
- Співпрацювання з командою
- Поширення планами проекту з командою та зацікавленими сторонами
- Створення звітів про плани

### **3.5. Створення плану проекту за допомогою ProjectManager**

Програмне забезпечення для планування проекту – це інструмент, який допомагає планувати, організовувати й керувати графіком і ресурсами, необхідними для завершення проекту. ProjectManager – це програмне забезпечення для управління проектами, яке організовує проекти від планування до завершення. За допомогою цього програмного забезпечення було створено алгоритм дій, які потрібні були для розробки Web-порталу підприємства «Омега плюс».

1. Перерахувати свої завдання для плану

Завдання – це будівельні блоки будь-якого проекту, і початок будь-якого плану – це визначення всіх завдань, які призводять до кінцевого результату. Відкрити інструмент, щоб додати свої завдання до діаграми Ганта або одного з інших кількох представлень проекту. Можна імпортувати список завдань з будь-якої електронної таблиці або скористатися одним із шаблонів, щоб почати.

| Done | <b>Task Name</b>                     | Assigned To | Progress | Priority -         | Due    | J≣<br>$\frac{1}{\sqrt{2}}$ |
|------|--------------------------------------|-------------|----------|--------------------|--------|----------------------------|
|      | Sprint planning<br>$\equiv$ Sprint 1 | $\bullet$   | 0%       | <b>O</b> Critical  | 08 Apr |                            |
|      | Retrospective<br>$\equiv$ Sprint 2   |             | 0%       | <b>O</b> Critical  | 19 Jun |                            |
|      | Bug 4<br>$QA$ Epic                   | T.          | $0\%$    | <b>O</b> Critical  | 11 Jun |                            |
| L    | $Buq$ 5<br>$\equiv$ QA Epic          |             | 100%     | <b>O</b> Very High | 16 Jun |                            |
|      | Story 3<br>$E$ Feature Epic          |             | 0%       | <b>O</b> High      | 18 May |                            |
| S    | Story 6<br>$E$ Feature Epic          | Q           | 100%     | Medium             | 08 Jun |                            |
| S.   | Story 4<br>$E$ Feature Epic          | Q           | 100%     | Medium             | 04 Jun |                            |
|      | Story 2<br>Feature Epic              | 8           | 75%      | <b>O</b> Medium    | 04 May |                            |
|      | Story 1                              | MR          | 25%      | <b>A</b> Medium    | 21 Apr |                            |

Рис. 3.9. Список завдань для команди

### 2. Додати до завдань тривалість і витрати

Кожне завдання має приблизну тривалість, тобто час, необхідний для його виконання. Вони також потребують певного фінансування, яке потрібно зібрати, щоб сформулювати план. Додати дати початку та завершення для кожного завдання в Gantt, і вони заповнять часову шкалу проекту, щоб можна було бачити весь проект, викладений в одному місці. Також є стовпець для витрат на завдання.

| All            | Info         | Task Name           | Duration | Planned Start D | APR, 5'20<br>w | s | APR, 12'20                    | E.<br>S | S | M | APR, 19 '20<br>W | E | S<br>S | APR,<br>T V<br>M    |
|----------------|--------------|---------------------|----------|-----------------|----------------|---|-------------------------------|---------|---|---|------------------|---|--------|---------------------|
| 1              |              | Sprint 1            | 40 days  | 4/8/2020        |                |   |                               |         |   |   |                  |   |        |                     |
| $\overline{2}$ | $\mathbb{R}$ | Sprint planning     | 1 day    | 4/8/2020        |                |   | Tiffany Wise, Monica Perez 0% |         |   |   |                  |   |        |                     |
| 3              |              | <b>Feature Epic</b> | 23 days  | 4/16/2020       |                |   |                               |         |   |   |                  |   |        |                     |
| 4              |              | Story 1             | 4 days   | 4/16/2020       |                |   |                               |         |   |   |                  |   |        | Mike Smith (Sample) |
| 5              |              | Story 2             | 4 days   | 4/29/2020       |                |   |                               |         |   |   |                  |   |        |                     |
| 6              |              | Story 3             | 10 days  | 5/5/2020        |                |   |                               |         |   |   |                  |   |        |                     |
| $\overline{7}$ |              | QA Epic             | 9 days   | 5/19/2020       |                |   |                               |         |   |   |                  |   |        |                     |
| 8              | <b>E</b>     | Bug 1               | 5 days   | 5/19/2020       |                |   |                               |         |   |   |                  |   |        |                     |
| 9              |              | Bug 2               | 1 day    | 5/25/2020       |                |   |                               |         |   |   |                  |   |        |                     |
| 10             |              | Bug 3               | 4 days   | 5/26/2020       |                |   |                               |         |   |   |                  |   |        |                     |
| 11             | 0I           | Retrospective       | 1 day    | 6/2/2020        |                |   |                               |         |   |   |                  |   |        |                     |
|                |              |                     |          |                 |                |   |                               |         |   |   |                  |   |        |                     |

Рис. 3.10. Діаграма Ганта з тривалістю і витратами

## 3. Посилання залежних завдань

Завдання не завжди відокремлені одне від одного. Часто один не може почати або зупинитися, поки інший не почав або не зупинився. Це називається залежністю

від завдання, і його потрібно зазначити у плані. Зв'язати залежні завдання, перетягуючи одне до іншого. Пунктирна лінія вказує на те, що вони пов'язані, тож це буде відомо і допоможе уникнути вузьких місць пізніше в проекті.

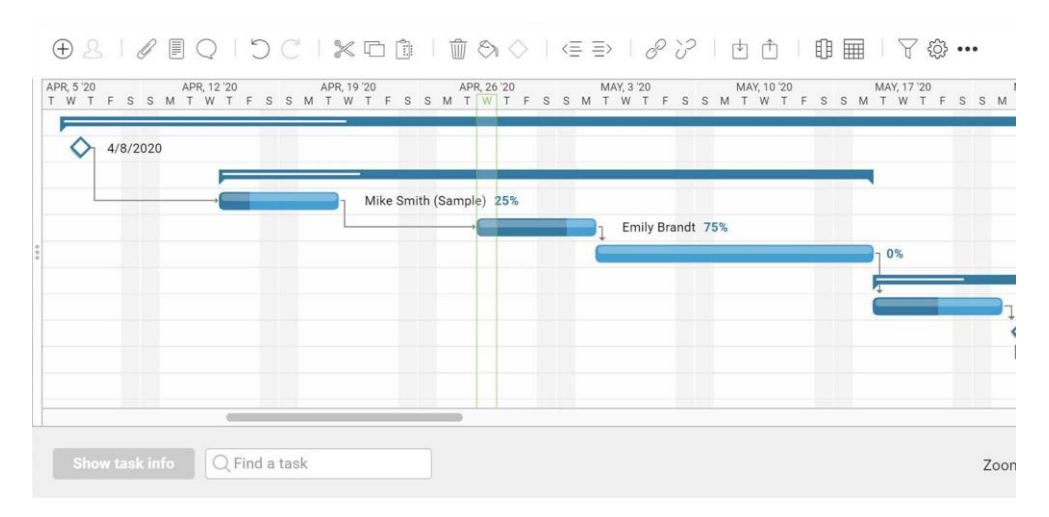

Рис. 3.11. Діаграма Ганта з завданнями

# 4. Встановити етапи та базову лінію

Віха вказує на кінець однієї фази і початок іншої, що допомагає відстежувати і налаштовувати. Базовий план визначає конкретний план, щоб можна було порівняти його з фактичним прогресом. Існує фільтр Ганта, який автоматично встановлює базову лінію, тому можна використовувати його, щоб відстежувати свій фактичний прогрес у порівнянні з планом. Базову лінію також можна зафіксувати клацанням.

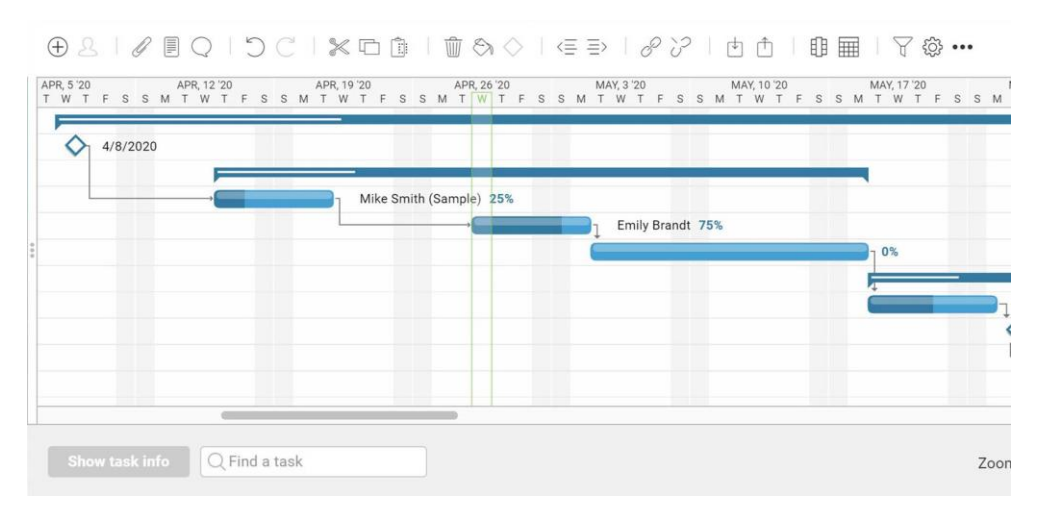

Рис. 3.12. Діаграма Ганта з базовою лінією

# 5. Вбудована команда та призначення

Об'єднання команди та інструменту – це те, як план проекту реалізується. Чим простіше та без проблем цей перехід, тим швидше можна буде приступити до роботи над проектом. Запросити свою команду з програмного забезпечення, і воно згенерує електронний лист із посиланням. Перейшовши за цим посиланням, вони отримують доступ до інструментів, необхідних для керування своїми завданнями.

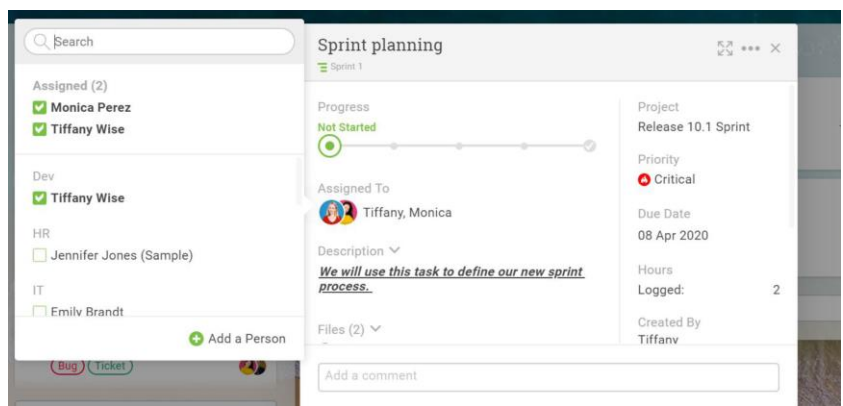

Рис. 3.13. Приклад присвоєння завдання

6. Відстежити прогрес і відзвітувати перед зацікавленими сторонами

Відстеження свого прогресу, а потім оновлення зацікавлених сторін – це і те, як команда залишається в курсі й керується очікуваннями зацікавлених сторін. Продивитись прогрес можна на інформаційній панелі в режимі реального часу, яка обчислює дані та відображає їх за шістьма показниками проекту. Звіти можна відфільтрувати та поділитися для глибокого занурення в ці цифри.

|            | Planned Start Date: 10 April 2020<br>Planned Due Date: 01 August 2020 |                                     |                               |                                   |                                |                     |                                      |
|------------|-----------------------------------------------------------------------|-------------------------------------|-------------------------------|-----------------------------------|--------------------------------|---------------------|--------------------------------------|
| <b>WBS</b> | <b>Name</b>                                                           | <b>Planned Start</b><br><b>Date</b> | <b>Planned Finish</b><br>Date | <b>Planned</b><br><b>Duration</b> | <b>Planned</b><br><b>Hours</b> | <b>Planned Cost</b> | <b>Planned</b><br><b>Resource Co</b> |
| 1.1        | On-Site Meetings                                                      | 4/10/2020                           | 4/15/2020                     | 4 days                            | 32 hours                       | \$0.00              | \$0.00                               |
| 1.2.1      | Stakeholder Requirement 1                                             | 4/15/2020                           | 4/15/2020                     | 1 day                             | 8 hours                        | \$0.00              | \$0.00                               |
| 1.2.2      | Stakeholder Requirement 2                                             | 4/15/2020                           | 4/15/2020                     | 1 day                             | 8 hours                        | \$0.00              | \$0.00                               |
| 1.2.3      | <b>Customer Requirement 1</b>                                         | 4/15/2020                           | 4/15/2020                     | 1 day                             | 16 hours                       | \$0.00              | \$0.00                               |
| 1.3        | <b>Document Current Systems</b>                                       | 4/24/2020                           | 5/5/2020                      | 8 days                            | 64 hours                       | \$0.00              | \$4,480.00                           |
| 1.4        | Analysis Complete                                                     | 5/6/2020                            | 5/7/2020                      | 2 days                            | 16 hours                       | \$0.00              | \$2,400.00                           |
| 2.1        | Design Database                                                       | 5/8/2020                            | 5/13/2020                     | 4 days                            | 6 hours                        | \$0.00              | \$0.00                               |
| 2.2        | Software Design                                                       | 5/14/2020                           | 5/20/2020                     | 5 days                            | 120 hours                      | \$0.00              | \$6,000.00                           |

Рис. 3.14. Звіт проекту

# 7. Відкоригувати план за потребою

Жоден план не залишається незмінним протягом усього проекту. Речі відбуваються, і потрібні зміни. Тому можливість легкого редагування плану є ключем до процесу планування проекту. Відредагувати план можна на Gantt простим перетягуванням. Перемістити стару дату на нову дату, і це завдання не тільки буде виправлено, але й усі завдання, на які вони впливають, оновлюються автоматично.

| All            | Task Name              | Duration | Planned Start Date | Planned Finish Dat | M<br>T<br>W | JAN 27 '20<br>п | S<br>S | FEB 3 '20<br>F.         | s<br>S<br>M      | FEB 10 '20<br>W T F<br>T |
|----------------|------------------------|----------|--------------------|--------------------|-------------|-----------------|--------|-------------------------|------------------|--------------------------|
| 1              | Help Desk Migration    | 34 days  | 2/3/2020           | 3/19/2020          |             |                 |        |                         |                  |                          |
| $\overline{2}$ | $=$ Plan               | 10 days  | 2/3/2020           | 2/14/2020          |             |                 |        |                         |                  |                          |
| 3              | Kickoff Meeting        | 1 day    | 2/3/2020           | 2/3/2020           |             |                 |        | Sam Watson (Sample) 75% |                  |                          |
| 4              | Set Goals              | 1 day    | 2/4/2020           | 2/4/2020           |             |                 |        |                         |                  | Sam Watson (Sample) 75%  |
| 5              | Define Scope           | 1 day    | 2/5/2020           | 2/5/2020           |             |                 |        |                         | Tiffany Wise 75% |                          |
| 6              | <b>List Milestones</b> | 1 day    | 2/6/2020           | 2/6/2020           |             |                 |        |                         |                  | Sam Watson (Sample)      |
| $\overline{7}$ | <b>Hire Team</b>       | 5 days   | 2/10/2020          | 2/14/2020          |             |                 |        |                         |                  |                          |
| 8              | - Assign Tasks         | 5 days   | 2/10/2020          | 2/14/2020          |             |                 |        |                         |                  |                          |
| 9              | Manage Work            | 5 days   | 2/10/2020          | 2/14/2020          |             |                 |        |                         |                  |                          |
| 10             | Track & Report         | 4 days   | 2/12/2020          | 2/17/2020          |             |                 |        |                         |                  |                          |
| 11             | <b>Update Status</b>   | 3 days   | 2/12/2020          | 2/14/2020          |             |                 |        |                         |                  |                          |
|                | <b>Track Costs</b>     | 3 days   | 2/12/2020          | 2/14/2020          |             |                 |        |                         |                  |                          |

Рис. 3.15. Приклад редагування плану

### **3.6. Шаблон плану дій**

Після того, як розпочався проект, шаблон плану дій буде діяти як дорожня карта, яка допоможе надати курс дій через, здавалося б, хаотичний ландшафт для досягнення поставлених цілей. Є кілька речей, які повинні бути відомі під час виконання проекту, щоб допомогти в реалізації плану дій:

• Обов'язково розбийте проект на кроки дій, а потім визначте менші завдання, необхідні для кожного кроку.

• Зосередьтеся на пріоритетах завдань та їх термінах.

• Коли завдання виконано, позначте його як виконане, щоб ефективно відстежувати прогрес.

• Ніколи не залишайте завдання без призначення, за всі завдання має відповідати хтось із команди.

• Підтримуйте діалог зі своєю командою та продовжуйте постійне обговорення незавершених або запізнілих завдань.

Шаблон плану дій розбитий на три розділи, кожен із яких має свої унікальні кроки, які потрібні для виконання.

Розділ перший – Етапи дій

• Пріоритет: до кожного завдання буде прикріплений пріоритет. Тобто буде визначено, чи є завдання високого, середнього чи низького пріоритету, що допоможе вам скласти більш реалістичний план.

• Завдання: тут перераховується кожне завдання, яке необхідно виконати, щоб реалізувати кроки дій і досягти мети проекту. Потрібно бути ретельними та провести мозковий штурм разом із командою. Чим детальніше, тим краще.

• Фаза: тут буде помічено, де відбувається етап дії протягом життєвого циклу проекту, наприклад на етапі планування, виконання, закриття тощо.

• Призначено: визначено право власності на кожне окреме завдання, призначивши його певному члену команди. Тоді вони будуть відповідати за те, щоб довести завдання до завершення.

• Статус: тут відображається хід виконання роботи над кожним завданням. Буде введено відсоток виконання або будь-який статус, який ви хочете призначити для відстеження прогресу.

Розділ другий – Хронологія

• Дата початку: цей розділ є розкладом. Кожне завдання має тег часу, протягом якого воно має почати підтримувати проект у належному стані.

• Термін виконання: саме тут визначається дата виконання, тому кожен, хто працює над цим завданням, чітко знає, коли вони повинні його завершити.

• Заплановані години: під час планування було з'ясовано, скільки часу можна виділити на виконання кожного завдання. Ось де розміщується ця інформація.

Розділ третій – Ресурси

• Відділ: який відділ відповідає за завдання, маркетинг, команду розробників тощо?

• Необхідні матеріали: що необхідно для виконання цього завдання, програмне забезпечення, обладнання, матеріали, сайт тощо.

• Вартість: який обсяг фінансування виділено бюджетом на це завдання?

• Примітки: це головна інформація для будь-якої інформації, необхідної для отримання, яка не вписується в жодну з інших категорій.

# **3.7. Шаблон бюджету проекту в ProjectManager**

• Праця та матеріали. Це, ймовірно, найдорожчий аспект роботи, який потрібно включити в шаблон для бюджету проекту. Для початку потрібно використовувати структуру розбивки робіт, щоб розділити їх на рядки, позначені тегами для певного завдання. Кожну одиницю потрібно врахувати, щоб контролювати витрати, тож чим точніше можна бути, тим кращою буде оцінка витрат і тим ближче проект увійде в рамки бюджету.

|            |                      |                     |         | Labor               |         | <b>Materials</b> |                |
|------------|----------------------|---------------------|---------|---------------------|---------|------------------|----------------|
|            |                      |                     | Planned | <b>Actual Hours</b> | S/HR    | <b>UNITS</b>     | <b>S/UNITS</b> |
| <b>VBS</b> | <b>Project Tasks</b> | <b>Assigned To:</b> |         |                     |         |                  |                |
| 1.0        | Task                 | Dave Johnson        | 8.0     | 8.0                 | \$30.00 | 100.0            | \$5.00         |
| 2.0        | Task                 | Sarah Goldman       | 8.0     | 8.0                 | \$15.00 |                  |                |
| 3.0        | Task                 | Melissa Shaw        |         |                     |         | 50.0             | \$11.00        |
| 3.1        | SubTask              |                     |         |                     |         |                  |                |
| 3.2        | SubTask              |                     |         |                     |         |                  |                |
| 3.3        | SubTask              |                     |         |                     |         |                  |                |
| 3,4        | SubTask              |                     |         |                     |         |                  |                |
| 4.0        | Task                 |                     |         |                     |         |                  |                |
| 5.0        | Task                 |                     |         |                     |         |                  |                |

Рис. 3.16. Таблиця шаблону бюджету

Коли проект розбитий на невеликі завдання, які його складають за допомогою структури розбивки робіт або стовпця WBS, настав час призначити вартість праці та матеріалів кожному. Це гроші, які будуть витрачені на збір команди, відповідальної за кожне завдання, час, який вона витратить на його виконання, і матеріали, які їм

знадобляться для цих завдань. Це багато роботи, але, виконуючи її до початку проекту, можна позбутися зайвих витрат.

• Інші позиції прейскуранта. Звісно, бюджет проекту – це не тільки робочі сили та матеріали, навіть якщо це важка робота. Важливо враховувати кожну одиницю, і ці дрібні предмети, а іноді й не дуже дрібні предмети, будуть складатися.

• Подорожі. У шаблоні бюджету проекту потрібен стовпець, у якому вказується, коли і чи потрібно подорожувати, а також скільки це буде коштувати, включаючи будь-яку стипендію. Можливо, подорожі не заплановані у проекті, але це потрібно враховувати. Краще все продумати та відмовитися від цього, ніж мати витрати, які виникли посеред проекту, які не враховуваались.

• Обладнання. Те ж саме стосується обладнання. В цій сфері точно будуть витрати. Витрати на обладнання можуть варіюватися від дуже дорогого важкого обладнання до незначних, але вони повинні реєструватися в шаблоні бюджету вашого проекту, щоб зробити обґрунтоване припущення, скільки коштуватиме проект.

• Фіксовані елементи. Фіксована стаття бюджету – це стаття, де сума встановлюється і не змінюється, як і в одній і тій же сумі щотижня або місяця. Також є стовпець для різних витрат, які не вписуються в жодну з інших категорій у завантаженому шаблоні бюджету проекту

.

| <b>Travel</b> | <b>Equipment</b> | Fixed    | Misc. |
|---------------|------------------|----------|-------|
|               |                  | \$50.00  |       |
| 30.0          |                  | \$100.00 |       |
|               |                  |          |       |
|               |                  |          |       |
|               |                  |          |       |
|               |                  |          |       |
|               |                  |          |       |
|               |                  |          |       |

Рис. 3.17. Запланований та реальний бюджет

Остання частина шаблону бюджету проекту – це стовпці, які найбільше цікавлять під час відстеження проекту. Саме тут електронна таблиця розраховує

запланований бюджет у порівнянні з фактичним або реальними грошима, які були витрачені на це завдання. Одна колонка – це передбачувані витрати бюджету, а поруч – гроші, які дійсно пішли на завершення роботи, а потім третій стовпець, у якому зазначається поточний баланс. Ось де можна побачити, чи був перевищений бюджет, чи занижений.

| <b>BUDGETED</b> | <b>ACTUAL</b> | <b>BALANCE</b><br><b>UNDER/OVER</b> |
|-----------------|---------------|-------------------------------------|
| 700.00          | \$1,590.00    | (890.00)                            |
| 300.00          | 790.00        | (490.00)                            |
| 300.00          | 250.00        | 50.00                               |
| 100.00          | 550.00        | (450.00)                            |
|                 |               |                                     |
|                 |               |                                     |
|                 |               |                                     |
|                 |               |                                     |
|                 |               |                                     |
|                 |               |                                     |

Рис. 3.18. Підведення поточного бюджету

#### **3.8. Бюджет проекту створення Web-порталу**

За допомогою шаблону бюджету проекту створимо бюджет для проекту по розробці Web-порталу підприємства «Омега плюс». Перше, що потрібно з'ясувати, це витрати на оплату праці та матеріалів. Знадобляться програмісти, дизайнери, розробники контенту, команда розробників тощо. Це допомагає перерахувати всі завдання та призначити їм команду – ознака хорошого керування завданнями. Таким чином враховується кожна копійка.

Після розбивки завдань для проекту та створення команди потрібно розглянути всі необхідні матеріали. Чи знадобляться їм ноутбуки, інші пристрої та обладнання? Це потрібно враховувати.

Тепер потрібно звернути увагу на інші рядки. Можуть бути витрати на проїзд та оренда приміщення для розміщення команди. Потім є фіксовані пункти, які справедливі для будь-якого проекту. Це речі, вартість яких встановлюється і не змінюватиметься протягом проекту. Також знадобиться стовпець для будь-яких різних витрат, які не вписуються в інше місце в бюджеті.

У бюджеті має бути стовпець запланованого та фактичного. При розробці Web-порталу, команда, швидше за все, повернетеся, і це вплине на бюджет. Ці стовпці дають змогу відстежувати витрати, щоб переконатися, що бюджет дотримується.

Перед записом бюджету, може знадобитися скласти кілька кошторисів для всіх завдань, які складають проект, включаючи ресурси, необхідні для кожного.

### **3.9. Шість способів відстеження витрат на проекти**

# 1. Встановити системи

Перше правило полягає в тому, щоб мати систему для обліку витрат і мати можливість їх відстежувати. Це може бути надійне програмне забезпечення для управління проектами з динамічною функціональністю або щось більш статичне, якот аркуш Excel. Що б не вибрали, знадобиться щось, щоб зібрати ці дані та визначити, хто, що і коли витрачає. Це мінімальний мінімум і гарне місце для початку. Без налагодженої системи неможливо дізнатися, куди йдуть ваші гроші.

2. Надати доступ до Інтернету

Наступним логічним кроком є наявність системи, яка працює в режимі онлайн. Можливість отримати доступ до системи відстеження в будь-якому місці та в будь-який час – це більше, ніж просто розкіш. Це стало важливою частиною будьякого плану управління проектом. Можливо, команда працює в польових умовах або десь за її межами. Онлайн-інструмент надає доступ до системи, тож можна відразу ж додати витрати.

3. Визначити статті бюджету

Система важлива, але вона марна, доки не визначите елементи свого бюджету. Повинно бути відомо, куди йдуть витрати. Цей список варіюється від проекту до проекту, від галузі до галузі, але його деталізація є ключовим для кожного проекту. Щоб створити бюджет, потрібно оцінити вартість усіх завдань, які складають проект, включаючи всі ресурси, необхідні для їх виконання.

### 4. Створити бюджет

Все це є невід'ємною частиною створення бюджету. Перш ніж їх можна буде відстежувати, потрібно визначити постійні та змінні витрати та витрати. Звичайно, щойно буде створено бюджет, його потрібно затвердити. Це дозволить побачити параметри витрат і допоможе відстежувати, повідомляючи, що дозволено витрачати і коли ці витрати виходять за межі передбачених для проекту.

### 5. Призначити когось відстежувати

Система, бюджет і все, що пов'язано з управлінням витратами на проект, – все марно, якщо немає особи, яка б контролювала цей процес. Потрібно призначити когось із команди, якому доручено експлуатувати створену систему для відстеження витрат. Вони будуть на передовій у вашому фактичному бюджеті і можуть викликати червоний прапор, коли витрати перевищують те, що було затверджено для бюджетних витрат.

6. Відстежувати та контролювати витрати в режимі реального часу

Нарешті, щоб спростити цей процес і зробити його більш ефективним, потрібно мати онлайн-інструмент. Важливо мати програмне забезпечення для управління проектами в режимі онлайн, одна з переваг котрого полягає в тому, що воно постійно оновлюється та відображає ваші фактичні витрати. Тому, якщо було помічено сплеск витрат, його можна буде швидко визначити і впоратися з ним, перш ніж розкрити цінність і ризикувати розірвати свій бюджет.

# **Висновки до розділу 3**

План проекту – це серія офіційних документів, які визначають етапи виконання та контролю проекту. План включає міркування щодо управління ризиками, управління ресурсами та комунікацій, а також розглядає обсяг, вартість та базові лінії. Програмне забезпечення для планування проекту використовується менеджерами проектів, щоб переконатися, що їхні плани є ретельними та надійними.

План проекту, який також називають планом управління проектом, відповідає на питання, хто, що, де, чому, як і коли проекту – це більше, ніж діаграма Ганта із завданнями та термінами виконання. Метою плану проекту є керівництво етапами виконання та контролем проекту.

В ході роботи над третім розділом «Аналіз плану проекту розробки Webпорталу» було здійснено такі напрацювання:

1) Наведено вісім кроків для керування IT-проектами. Також було наведено приклади виконання цих кроків.

2) Визначено та охарактеризовано фази управління проектом. Розбито кожен етап на практичні кроки, які описують, як керувати проектом.

3) Визначено та проаналізовано основні кроки планування проекту. Також описано процес планування проекту.

4) Наведено програмне забезпечення для планування проекту. Розглянуто деякі з переваг програмного забезпечення, які заощаджують час.

5) Створено план проекту та наведено алгоритм дій, які потрібні були для розробки Web-порталу.

6) Проаналізовано шаблон плану дій та сформульовано вимоги для допомоги в реалізаціїиплану дій.

Також описано три розділи шаблону плану дій, кожен з яких має етапи, які потрібні для виконання.

7) Розглянуто шаблон бюджету проекту в хмарному програмному забезпеченні ProjectManager. Проаналізовано вартісні аспекти роботи.

8) Розглянуто бюджект проекту створення Web-порталу.

Наведено завдання для якісного оформлення бюджету проекту, завдяки шаблону бюджету проекту.

9) Сформульовано шість способів відстеження витрат на проекти.

Також детально описано та проаналізовано кожен з цих шести способів.

#### **ВИСНОВКИ**

У дипломній роботі виконано актуальне практичне завдання **–** розробка алгоритму дій, які потрібні для створення Web-порталу підприємства «Омега плюс», що зумовлене проблемою відсутності угоди щодо методології управління ITпроектами та малої кількості досліджень проблем управління IT-проектами в сучасних умовах стрімкого розвитку інформаційних технологій та їх широкого впровадження.

В результаті виконання дипломної роботи було:

1) Досліджено методологію управління IT-проектами, яка містить сукупність ефективних за певними критеріями процесів, інструментів та програмних забезпечень для планування та моніторингу проектів.

Також розглянуто визначення IT-проекту та його управління. Завдяки методу аналізу визначено основні методології управління IT-проектами та їх вплив на планування та моніторинг проекту. Виокремлено п'ять фаз життєвого циклу проекту та відповідно до цих фаз описано характеристики кожної з п'яти груп процесів управління проектом.

2) Досліджено специфіку створення, впровадження та моніторингу Webпорталу.

У результаті проведеного дослідження проаналізовано основні етапи створення Web-порталу. Це дозволило визначити специфіку створення Webпорталу, яка полягає у досконалому вивченні своєї аудиторії, її поточних та майбутніх потреб, чіткому визначенні мети веб-сайту, призначенні теми та вмісту, перевірці наявності доменного імені та реєструванні його, формуванні аналізу того, що інші сайти зробили раніше. .

Досліджено теоретичні питання терміну служби та життєвого циклу Webпорталу. Розглянуто класифікацію Web-порталів за типом вмісту, постановкою цілей, програмним забезпеченням, обладнанням та командою. Визначено відмінні риси між Web та Інтернет.

Також виокремлено шаблони управління проектами, які можуть допомогти контролювати витрати та керувати областями проекту, які можуть вплинути на

загальний бюджет. Зокрема, окремим пунктом описано шаблон бюджету проекту, який є чудовим інструментом, щоб визначити, скільки коштуватиме проект, і переконатися, що ця кількість відповідає затвердженому фінансуванню проекту.

Враховуючи потребу в наявності структурного плану створення проекту, надано практичні кроки для допомоги в управлінні проектом. За допомогою цих кроків планування проекту з'явилась можливість швидкої та безпроблемної розробки проекту, без лишніх витрат на час і пошуки, що дало змогу зрозуміти, що план проекту – це більше, ніж просто план того, як виконати проект, але максимально близько до реалістичного знімка проекту в цілому, який ви можете оцінити.

3) Здійснено розробку алгоритму дій, які потрібні для створення Webпорталу підприємства «Омега плюс».

Відповідно до обраної та обґрунтованої теми і концепції методології управління IT-проектами здійснено розробку алгоритму дій, які потрібні для створення Web-порталу.

Важливість поетапного планування будь-якого проекту вдало висвітлена і подана читачеві.

Під час дослідження та розробки алгоритму підтверджено актуальність обраної теми, що полягала у малій кількості організацій, які застосовують управління ІТ-проектами до своїх проектів та у необхідності забезпечення структурованих кроків для допомоги в управлінні проектами.

У зв'язку з інтенсивним розвитком інформаційних технологій, зростає й потреба в удосконаленні методів керування IT-проектами. Тому на перший план виходить розуміння, що без процесу чи методології, проекти виходять із ладу й перевищують бюджет. Адже чим краще ви можете відстежувати хід проекту, в ідеалі в режимі реального часу, тим точніше у вас буде уявлення про те, де знаходиться ваш проект і що йому потрібно для того, щоб залишатися на належному рівні.

Попри сучасні дослідження, публікації та висвітлення рішень основних проблем даної тематики, на сьогоднішній день проблеми управління IT-проектами

потребують подальших досліджень в сучасних умовах стрімкого розвитку інформаційних технологій та їх широкого впровадження.

# **СПИСОК БІБЛІОГРАФІЧНИХ ПОСИЛАНЬ ВИКОРИСТАНИХ ДЖЕРЕЛ**

1. Україна піднялася на сім позицій у рейтингу інноваційних країн світу [Електронний ресурс] – Режим доступу: URL: https://www.unian.net/science/10183616-ukraina-podnyalas-na-sem-poziciy-vreytingeinnovacionnyh-stran-mira.html

2. What is IT Project Management? - Definition, Tools & Example [Electronic resource] – Access mode: https://study.com/academy/lesson/what-is-it-projectmanagement-definition-tools-examples.html

3. Шапиро В.Д. Управление проектами. Учебник для вузов / В.Д. Шапиро. – СПб. : Издательский дом «ДваТрИ», 2003. – 420 с.

4. Мазур И.И., Шапиро В.Д., Ольдерогге Н.Г. Управление проектами: Учебное пособие / Под общ. ред. И.И. Мазура. – М. : Омега-Л, 2004. – 664 с.

5. Заренков В.А. Управление проектами. Учебное пособие / В.А. Заренков. – М.: Изд-во АВС СПбГАСУ, 2006. – 312 с.

6. Романова М. В. Управление проектами: учеб. пособие / М. В. Романова. – М. : «Форум», 2014. – 256 с.

7. Сучасні методи управління проектами [Електронний ресурс] – Режим доступу: URL: https://sgv.in.ua/off-lifaq/25-suchasni-metodi-upravlinnya-proektami

8. Agile или Waterfall? Сравнение методологий веб-разработки [Електронний ресурс] – Режим доступу: URL: https://vc.ru/flood/42084-agile-iliwaterfall-sravnenie-metodologiy-veb-razrabotki

9. Методології управління проєктами, або Що таке Waterfall, Agile та Scrum [Електронний ресурс] – Режим доступу: URL: https://devisu.ua/uk/stattia/metodologii-upravlinnya-proktami-abo-shcho-take-waterfallagile-ta-scrum

10. Norman Eric S. Work Breakdown Structure / Eric S. Norman. – New York City,  $2010 - 304$  s.

11. World Wide Web [Electronic resource] – Access mode: https://www.britannica.com/topic/World-Wide-Web

12. Difference between Internet and Web - WWW and its services [Electronic resource] – Access mode: https://disenowebakus.net/en/the-web

13. Як правильно підібрати домен [Електронний ресурс] – Режим доступу: URL: https://freehost.com.ua/ukr/domain/domainsel/

14. Бенчмаркінг простими словами [Електронний ресурс] – Режим доступу: URL: https://edin.ua/benchmarking-prostimi-slovami/

15. Кэмпбелл К. А. Управление проектом на одной странице / К.А. Кэмпбелл. – М. : Вильямс, 2009. – 160 с.